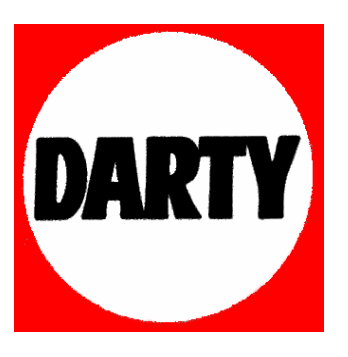

**MARQUE: SONY** 

**REFERENCE: MDS-S50** 

# **CODIC: 0399779**

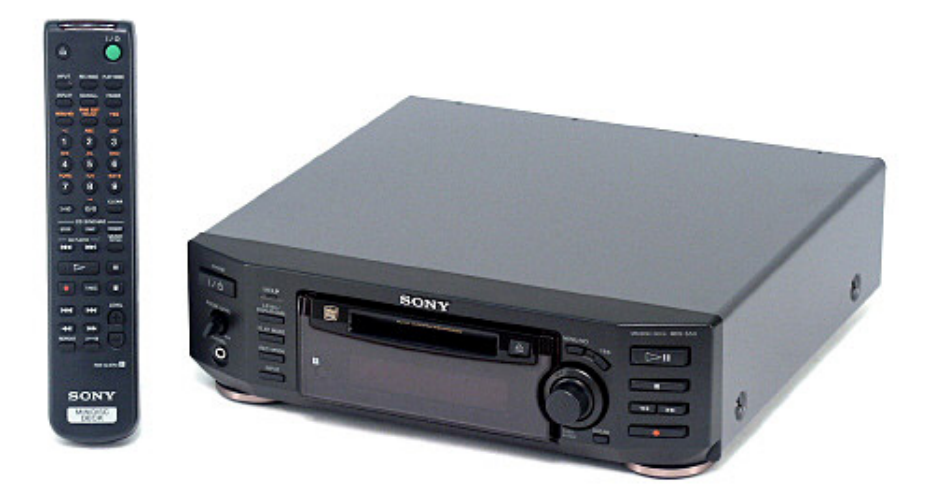

 $4 - 230 - 403 - 22(2)$ 

# **SONY**

# **MiniDisc Deck**

Mode d'emploi

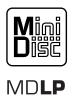

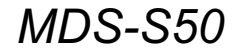

©2001 Sony Corporation

# **AVERTISSEMENT**

# Pour ne pas risquer un incendie ou une électrocution, n'exposez pas cet appareil à la pluie ou à l'humidité.

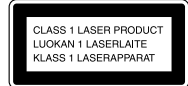

Cet appareil est un produit laser de classe 1. I 'indication CLASS 1 **LASER PRODUCT se** trouve à l'arrière de l'appareil.

L'étiquette suivante se trouve à l'intérieur de l'appareil

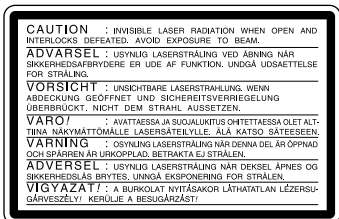

LE REVENDEUR NE PEUT EN AUCUN CAS ÊTRE TENU RESPONSABLE DE DOMMAGES DIRECTS, INDIRECTS OU ACCESSOIRES, **OUELLE OU'EN SOIT LA NATURE, NI DE** PERTES OU FRAIS RÉSULTANT D'UN PRODUIT DÉFECTUEUX OU DE L'UTILISATION D'UN PRODUIT.

Pour ne pas risquer un incendie, ne couvrez pas les orifices d'aération de l'appareil avec des journaux, nappes, rideaux, etc. Et ne placez pas de bougies allumées sur l'appareil.

Ne placez pas de vase sur l'appareil. Ceci ferait courir un risque d'incendie ou d'électrocution.

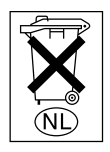

Ne jetez pas les piles aux ordures. Portez-les à un dépôt pour déchets dangereux.

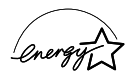

ENERGY STAR<sup>®</sup> est une marque déposée aux Etats-Unis. En tant que partenaire d'ENERGY STAR®, Sony atteste que son produit répond aux recommandations d'ENERGY STAR® en matière d'économie d'énergie.

# Pour les utilisateurs au Canada

Cet appareil numérique de la classe B est conforme à la norme ICES-003 du Canada.

# **ATTENTION**

POUR PREVENIR LES CHOCS ELECTRIQUES. NE PAS UTILISER CETTE FICHE POLARISEE AVEC UN PROLONGATEUR. UNE PRISE DE COURANT OU UNE AUTRE SORTIE DE COURANT, SAUF SI LES LAMES PEUVENT ETRE INSEREES A FOND SANS EN LAISSER AUCUNE PARTIE A DECOUVERT.

# A propos de ce manuel

Les commandes annaraissant dans ces instructions sont celles de la platine ; elles peuvent toutefois être remplacées par les commandes de même nom de la télécommande, ou, lorsqu'elles sont différentes, apparaître dans les instructions entre parenthèses. Exemple : Tournez AMS dans le sens horaire (ou appuyez plusieurs fois sur  $\blacktriangleright$ ).

# **Table des matières**

# **Identification des éléments du système**

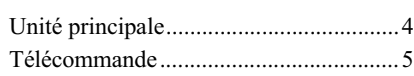

# **[Mise en service](#page-6-0)**

net also composants audio ..... 6

# **[Enregistrement de MD](#page-8-0)**

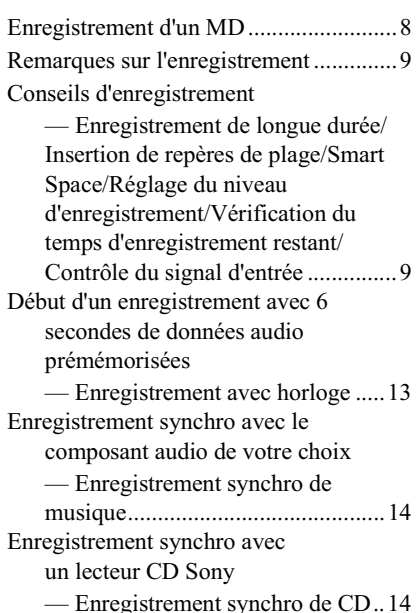

# **[Lecture de MD](#page-16-0)**

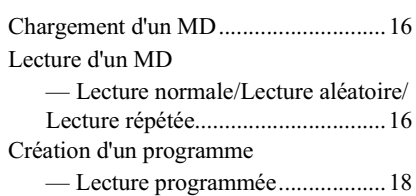

# **[Montage de MD enregistrés](#page-19-0)**

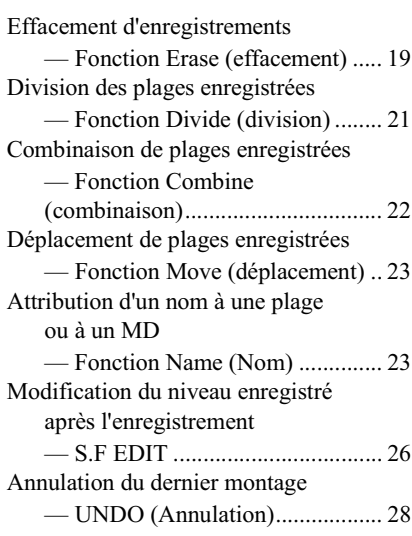

# **[Autres fonctions](#page-28-2)**

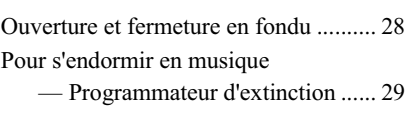

# **Informations [complémentaires](#page-30-0)**

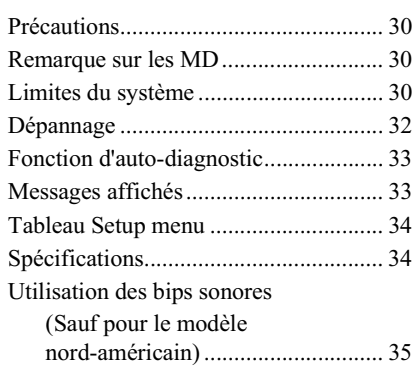

Les éléments sont classés par ordre alphabétique.

Pour plus d'informations, reportez-vous aux pages entre parenthèses ().

### <span id="page-4-0"></span>Unité principale  $\Box$  $231$  $\overline{5}$  $\overline{6}$  $\overline{7}$  $\sqrt{8}$  $\sqrt{9}$  $10<sup>1</sup>$ ≝  $\overline{140}$ क्त ចា ব ſū ה B  $^{\circ}$ Ô INPUT **CLEAR** п  $\overline{20}$  $\overline{19}$ 18 17  $|16|$  $15$  $\overline{14}$  $\overline{13}$  $\overline{12}$  $\overline{11}$ PHONE LEVEL  $\boxed{20}$  (17) AMS  $\overline{14}$  (8) (10) (12) (13) (24) **DESCRIPTIONS DES** Affichage  $\overline{15}$  (8) (17) Prise PHONES  $\overline{19(17)}$ **TOUCHES** Capteur de télécommande [16] (7) PLAY MODE  $\boxed{4}(16)$ CLEAR  $\boxed{13}$  (18) (24) REC MODE  $\overline{18}(9)$ Indicateur  $\mathbf{I}/\mathbf{U}$  (alimentation)/<br>STANDBY  $\boxed{\mathbf{1}}(8)$  (16) Fente d'insertion de MD  $\boxed{5}$  (16) YES **8** (10)  $(18)(20)$ Indicateur MD/LP  $\boxed{3}$  (10) (17)  $\triangle$  (éjection)  $\boxed{6}$  (8) (17) INPUT  $\overline{17}$  (8)  $\blacktriangleright$  **II** (lecture/pause)  $\boxed{9}$  (8) (16) LEVEL/DISPLAY/CHAR  $\boxed{2}$ (8)  $\blacksquare$  (arrêt)  $\boxed{10}$  (8) (16)  $(12)(24)$  $\blacktriangleleft$  (retour) $\blacktriangleright$  (avance)  $\boxed{11}$ MENU/NO  $\boxed{7}$  (10) (18) (20)  $(17)(18)(24)$

 $\bullet$  (enregistrement)  $\boxed{12}$  (8)

# <span id="page-5-0"></span>**Télécommande**

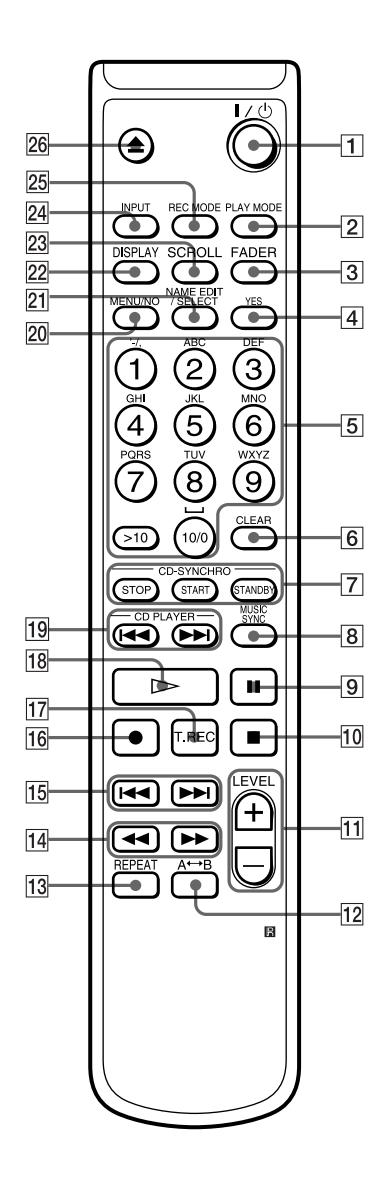

 $A \rightarrow B$  12 (16) CD PLAYER  $\blacktriangleleft$  (retour)/ $\blacktriangleright$  (avance)  $\boxed{19}$  (15) CD-SYNCHRO STANDBY/START/STOP 7 (14)  $(15)$ CLEAR  $\boxed{6}$  (18) (24) DISPLAY  $[22]$  (8) (12)<br>FADER  $[3]$  (28)<br>INPUT  $[24]$  (8) Lettres/touches numériques  $\boxed{5}$  (17) (25) LEVEL  $+/-$  11 (12) MENU/NO  $\overline{20}$  (10) (18) (20) MUSIC SYNC  $\overline{8}(14)$ NAME EDIT/SELECT  $\boxed{2}$  (24)<br>PLAY MODE  $\boxed{2}$  (16) REC MODE  $[25](9)$ REPEAT  $\overline{13}$   $\overline{(16)}$  $SCROLL$  $23(17)$ T.REC  $\overline{17(13)}$ YES  $\boxed{4}(10)(18)(20)$ 

# **DESCRIPTIONS DES TOUCHES**

- $\mathbf{I}/\mathbf{C}^{\dagger}$  (alimentation)  $\overline{\mathbf{1}}$  (8) (16)
- II (pause)  $\boxed{9}$  (8) (16)
- $\overline{\mathbf{a}}$  (arrêt)  $\overline{\mathbf{10}}$  (8) (16)
- $\blacktriangleleft$  (retour rapide)  $\blacktriangleright$  (avance rapide)  $\boxed{14}$  (17) (18)  $(24)$
- $\left| \right|$  (retour)/ $\left| \right|$  (avance)  $\left| 15 \right|$  (8) (10) (17) (25) (26)
- $\bullet$  (enregistrement)  $\overline{16}$  (8)
- (lecture)  $\boxed{18}(16)$  $\triangle$  (éjection)  $\boxed{26}$  (8) (17)
- 

# <span id="page-6-3"></span><span id="page-6-1"></span><span id="page-6-0"></span>Raccordement des composants audio

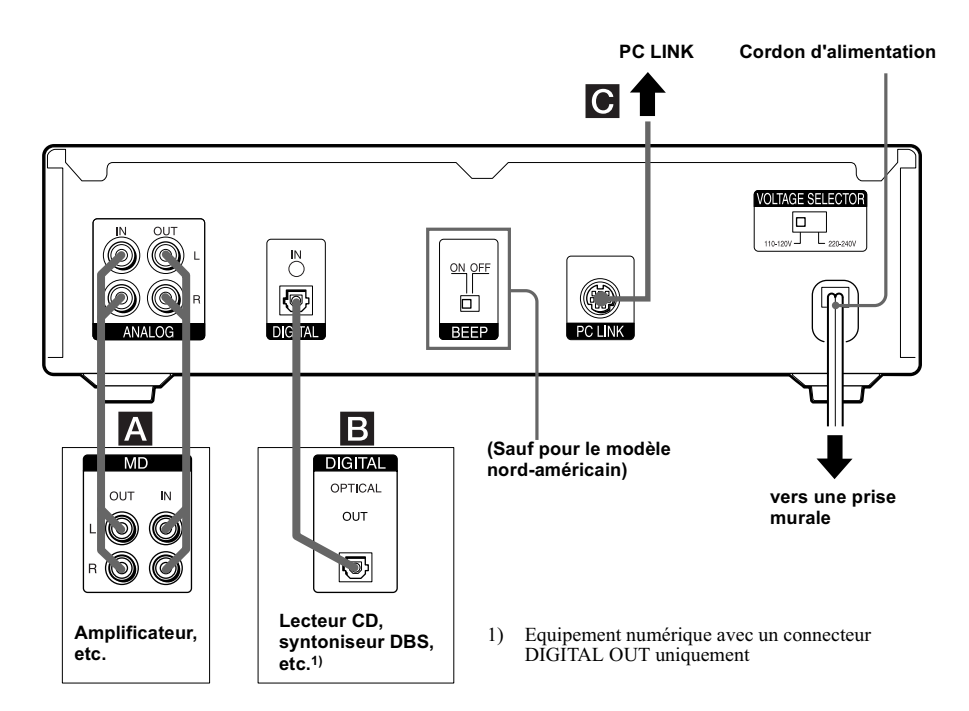

# **Câbles nécessaires**

# Cordons de connexion audio (2) (fournis)

Lors du raccordement d'un cordon de connexion audio, faites correspondre les broches à code couleur aux prises appropriées : blanc (gauche) avec blanc et rouge (droite) avec rouge.

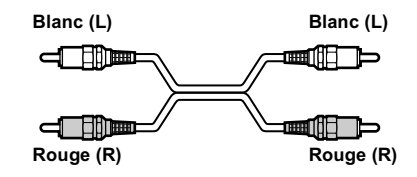

# **B** Câbles optiques (fournis)

- · Lors du raccordement d'un câble optique, retirez les capuchons des connecteurs et insérez les fiches droites jusqu'à ce qu'elles s'enclenchent en place.
- · Ne pliez pas et ne nouez pas les câbles optiques.

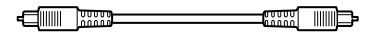

# <span id="page-6-2"></span>**Remarques concernant le** raccordement

- Mettez tous les composants hors tension avant d'effectuer les connexions.
- Ne branchez pas de cordon d'alimentation tant que toutes les connexions ne sont pas terminées.
- · Veillez à la fermeté des connexions pour éviter bruit et bourdonnement.

# Prises (connecteurs) pour la connexion des composants audio

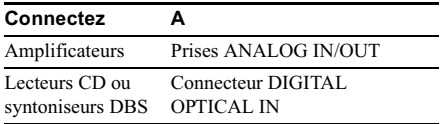

# Réglage du sélecteur de tension (uniquement pour les modèles avec sélecteur de tension)

Vérifiez que le sélecteur de tension sur le panneau arrière de la platine à cassette est réglé sur la tension du secteur local. Si ce n'est pas le cas, réglez-le sur la position correcte avec un tournevis avant de brancher le cordon d'alimentation secteur sur une prise secteur.

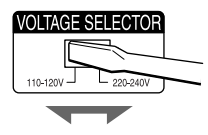

# **Autres connexions**

# **Connexion d'un PC**

# Kit de connexion à un PC (non fourni)

Utilisez le kit de connexion à un PC pour connecter un PC à la platine MD. Vous pourrez ainsi sélectionner et lire des plages de MD et effectuer diverses opérations de montage sur le PC. Pour plus d'informations, reportez-vous au manuel fourni avec le kit de  $connexion$  à un PC.

# **Connexion du cordon** d'alimentation

Branchez le cordon d'alimentation de la platine dans une prise murale.

# Remarque

Si vous utilisez un programmateur, branchez le cordon d'alimentation dans la prise du programmateur.

# <span id="page-7-0"></span>Insertion de piles dans la télécommande

Introduisez deux piles R6 (format AA) dans le compartiment des piles avec les  $+$  et  $$ correctement orientés vers les repères. Lors de l'utilisation de la télécommande, dirigez-la vers le capteur de télécommande **R** de la platine.

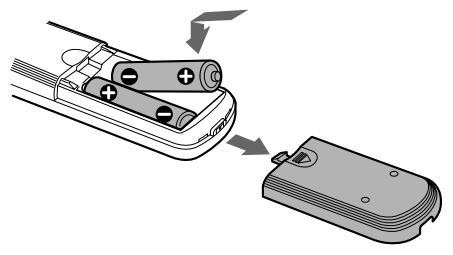

# **Conseil**

Lorsque la télécommande ne commande plus la platine, remplacez les deux piles par des neuves.

# **Remarques**

- · Ne laissez pas la télécommande dans un endroit très chaud ou très humide
- Ne laissez pas tomber de corps étranger dans le boîtier de la télécommande, surtout lorsque vous remplacez les piles.
- · Ne mélangez pas des piles neuves et usagées.
- · N'exposez pas le capteur de télécommande à la lumière directe du soleil ou à des appareils d'éclairage. Cela risque d'engendrer un dysfonctionnement.
- · Si vous n'utilisez pas la télécommande pendant une période prolongée, retirez les piles pour éviter des dommages éventuels dus à la corrosion et à la fuite des piles.

# Mode de démonstration

Lors de la mise sous tension de la platine et si elle ne contient pas de MD, le mode de démonstration est automatiquement activé après une dizaine de minutes. Pour désactiver le mode de démonstration, appuyez sur une touche quelconque de la platine ou de la télécommande

# Conseil

Pour désactiver le mode de démonstration, appuyez simultanément sur ■ et CLEAR lorsque la platine ne contient pas de MD.

"Demo Off" apparaît dans le fenêtre d'affichage. Pour réactiver le mode de démonstration, répétez la procédure ci-dessus.

"Demo On" apparaît dans la fenêtre d'affichage.

# <span id="page-8-1"></span><span id="page-8-0"></span>**Enregistrement d'un MD**

Si le MD a été partiellement enregistré, l'enregistrement commence après les plages enregistrées.

1 Mettez l'amplificateur et la source de programme sous tension, et sélectionnez la source sur l'amplificateur.

<span id="page-8-5"></span>2 Appuvez sur I/ $\circlearrowright$  pour mettre la platine sous tension.

L'indicateur STANDBY s'éteint.

<span id="page-8-2"></span> $\bf 3$  Chargez un MD enregistrable dans la fente (page 16).

4 Appuvez plusieurs fois sur INPUT pour sélectionner les prises d'entrée (connecteurs) connectées à la source de programme.

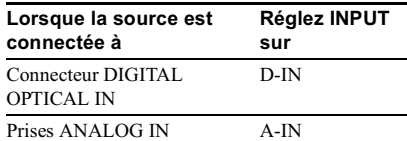

# 5 Au besoin, situez le point de départ de l'enregistrement sur le MD.

Pour enregistrer un nouveau MD ou pour démarrer l'enregistrement à la fin de la portion enregistrée, ignorez cette étape et passez directement au point 6.

<span id="page-8-11"></span>Pour enregistrer au début d'une plage

existante: Tournez AMS (ou appuyez plusieurs fois sur  $\left(\frac{1}{\sqrt{2}}\right)$  jusqu'à l'affichage du numéro de la plage à enregistrer.

Pour enregistrer au milieu d'une plage existante: Tournez AMS (ou appuyez plusieurs fois sur  $\left|\frac{1}{2}\right| \geq \left|\frac{1}{2}\right|$  jusqu'à l'affichage du numéro de la plage à enregistrer, puis appuyez sur  $\blacktriangleright$   $\blacksquare$  (ou  $\blacktriangleright$ ) pour entamer la lecture. Appuyez sur (ou  $\blacksquare$ ) à l'endroit où commencer l'enregistrement.

# <span id="page-8-9"></span>6 Appuyez sur .

La platine active une pause d'enregistrement.

# 7 Au besoin, réglez le niveau d'enregistrement.

Pour plus d'informations, reportez-vous à "Réglage du niveau d'enregistrement" en page 12.

# <span id="page-8-7"></span>8 Appuyez sur  $\blacktriangleright$ II (ou sur  $\blacktriangleright$  ou II).

L'enregistrement démarre.

La platine MD écrase les plages existantes. "Tr" clignote dans la fenêtre d'affichage pendant l'enregistrement. L'indication cesse de clignoter lorsque la platine atteint la fin de la portion enregistrée.

9 Commencez la lecture de la source de programme.

# Opérations possibles pendant l'enregistrement

<span id="page-8-10"></span><span id="page-8-8"></span>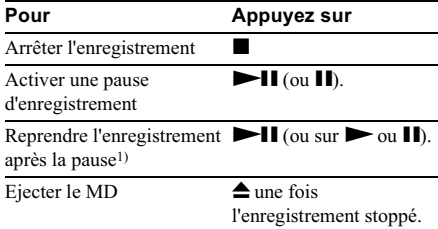

<span id="page-8-6"></span>Le numéro de la plage augmente d'une unité.  $1)$ 

# <span id="page-8-12"></span><span id="page-8-4"></span>Pour modifier l'affichage pendant l'enregistrement

<span id="page-8-3"></span>Appuyez plusieurs fois sur LEVEL/DISPLAY/ CHAR (ou DISPLAY) pour modifier l'affichage.

Chaque pression sur la touche modifie cycliquement l'affichage de la manière suivante : Numéro de la plage et temps d'enregistrement de la plage en cours → Temps d'enregistrement restant<sup>2)</sup> sur le MD → Niveau du signal d'entrée→ Nom de la plage<sup>3)</sup>

- 2) Le temps affiché varie en fonction du réglage de REC MODE.
- 3) "No Name" apparaît lorsque la plage n'est pas identifiée.

# Remarque

<span id="page-8-13"></span>Il est impossible d'écraser des données existantes lorsque les modes Lecture aléatoire (page 16) ou Lecture programmée (page 16) ont été sélectionnés. "Impossible" apparaît alors dans la fenêtre d'affichage.

# <span id="page-9-0"></span>**Remarques sur** l'enregistrement

# **Après l'enregistrement**

Appuvez sur  $\triangleq$  pour retirer le MD ou sur  $\mathsf{I}/\mathsf{I}$ <sup> $\mathsf{I}$ </sup> (alimentation) pour mettre l'unité hors tension. "TOC" s'allume, ou "TOC" ou "STANDBY" commence à clignoter. La TOC est actualisée et l'enregistrement terminé.

# Avant de retirer le cordon d'alimentation

L'enregistrement du MD est terminé lorsque sa table des matières (TOC) est actualisée. La TOC est actualisée lorsque vous éjectez le MD ou appuyez sur  $\mathsf{I}/\mathsf{U}$  pour mettre l'unité hors tension. Ne retirez pas le cordon d'alimentation avant l'actualisation de la TOC (pendant que "TOC" est allumé) ou pendant son actualisation (pendant que"TOC" ou "STANDBY" clignote) pour garantir l'intégralité de l'enregistrement.

# **Conversion automatique de** fréquences d'échantillonnage numériques

Un convertisseur intégré de fréquences d'échantillonnage convertit automatiquement la fréquence d'échantillonnage de diverses sources numériques pour qu'elle corresponde à celle de la platine MD (44,1 kHz). Vous pouvez ainsi contrôler et enregistrer des sources telles que des émissions retransmises par satellite ou des bandes DAT 32 ou 48 kHz, ainsi que des CD et MD.

# <span id="page-9-4"></span>Pour éviter un effacement accidentel des données enregistrées

Pour protéger l'enregistrement d'un MD, faites glisser le taquet de protection contre l'enregistrement dans le sens de la flèche (voir illustration ci-dessous) pour ouvrir la fente. Pour permettre l'enregistrement, fermez la fente.

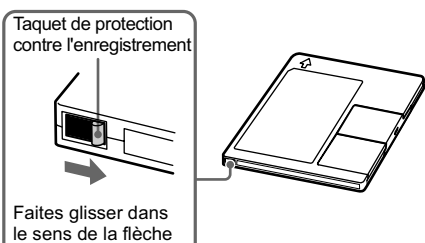

# <span id="page-9-1"></span>**Conseils d'enregistrement**

<span id="page-9-2"></span>- Enregistrement de longue durée/ Insertion de repères de plage/Smart Space/Réglage du niveau d'enregistrement/Vérification du temps d'enregistrement restant/ Contrôle du signal d'entrée

# **Enregistrements de longue** durée

Outre l'enregistrement stéréo normal, cette platine propose deux modes d'enregistrement de longue durée : LP2 et LP4. Les modes stéréo LP2 et LP4 permettent d'enregistrer respectivement 2 fois et 4 fois la durée d'enregistrement normale. En outre, la durée d'enregistrement en mode monaural est environ le double de celle en mode stéréo Le mode stéréo LP4 (mode d'enregistrement longue durée 4×) prolonge la durée d'enregistrement stéréo en utilisant un système de compression spécial. Pour obtenir la meilleure qualité de son, il est recommandé d'utiliser l'enregistrement stéréo simple ou stéréo LP2 (mode d'enregistrement longue durée  $2\times$ ).

# Remarque

Les MD enregistrés en mode MD LP (LP2 ou LP4 stéréo) ne peuvent pas être lus sur une platine ne prenant pas en charge le mode MD LP. En outre, il est impossible d'effectuer un S.F Edit pour les MD enregistrés en mode MD LP.

<span id="page-9-3"></span>Suivez les étapes 1 à 4 de la section "Enregistrement de MD" en page 8.

2 Appuyez plusieurs fois sur REC MODE pour sélectionner le mode d'enregistrement désiré.

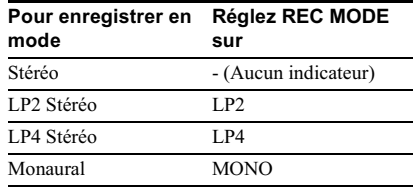

3 Suivez les étapes 5 à 9 de la section "Enregistrement de MD" en page 8.

suite

9

# **Conseils d'enregistrement (suite)**

# <span id="page-10-1"></span>Conseils

- · Lors de l'enregistrement d'un MD en mode LP2 ou LP4 stéréo. l'indicateur MD LP s'allume lorsque vous appuvez sur ● à l'étape 3 ci-dessus.
- · La platine est réglée en usine pour ajouter automatiquement "LP:" au début du nom d'une plage. Cette indication s'affiche lorsque la plage est lue sur une platine ne prenant pas en charge l'enregistrement longue durée. Pour désactiver cette fonction, respectez la procédure suivante.
	- 1 Lorsque la platine est en cours de lecture ou à l'arrêt, appuyez sur deux fois sur MENU/NO.

"Setup Menu" apparaît dans la fenêtre d'affichage.

- <span id="page-10-5"></span>2 Tournez AMS (ou appuyez plusieurs fois sur III (DI) jusqu'à l'affichage de "LPstamp On" (réglage en usine), puis appuyez sur AMS ou sur YES.
- 3 Tournez AMS (ou appuyez plusieurs fois sur III (DH) pour sélectionner "LPstamp Off", puis appuyez sur AMS ou surYES.
- 4 Appuvez sur MENU/NO.

Pour rajouter automatiquement "LP:", sélectionnez "LPstamp On" à l'étape 3 ci-dessus.

# **Remarques**

- L'indication «LP:» enregistrée est un message de confirmation qui spécifie que la plage ne peut pas être lue sur une platine ne prenant pas en charge le mode MD LP. Elle ne s'affiche pas sur les platines prenant en charge le mode MD LP.
- · Si «LPstamp On» est sélectionné, «LP:» est enregistré comme faisant partie du nom de la plage et le nombre de caractères pouvant être saisis dans un MD est ainsi réduit. En outre, «LP:» est automatiquement copié si le nom de la plage est copié ou si la plage est divisée à l'aide de la fonction Divide (Division).
- · Les MD enregistrés en mode MD LP (LP2 ou LP4 stéréo) doivent être lus sur une platine prenant en charge le mode MD LP. Ils ne peuvent pas être lus sur d'autres platines.
- · Même si vous appuyez sur REC MODE pendant l'enregistrement ou la pause d'enregistrement, vous ne pouvez pas changer le mode d'enregistrement.
- · Même si vous appuyez plusieurs fois sur REC MODE pour sélectionner MONO, le signal de contrôle pendant l'enregistrement ne devient pas monaural.

# <span id="page-10-3"></span>Insertion de repères de plage pendant l'enregistrement - Insertion manuelle/automatique de repères de plage

Vous pouvez insérer manuellement ou automatiquement des repères de plage pendant l'enregistrement. En insérant des repères de plage à des endroits spécifiques, vous pourrez rapidement situer ces endroits ultérieurement ou procéder facilement au montage du MD.

# Insertion manuelle de repères de plage (marquage manuel de plages)

Pendant l'enregistrement, appuyez sur ● à l'endroit où insérer un repère de plage.

# Insertion automatique de repères de plage (marquage automatique de plages)

Lors de l'enregistrement depuis un lecteur CD ou une platine MD raccordée à un connecteur DIGITAL IN, la platine insère des repères de plage dans le même ordre que la source. Lors de l'enregistrement depuis d'autres sources raccordées au connecteur DIGITAL IN ou une source connectée aux prises ANALOG IN, respectez la procédure ci-dessous pour insérer automatiquement des repères de plage. Vous ne pouvez toutefois pas insérer automatiquement des repères de plage si la source sonore à enregistrer est bruitée (ex., cassettes ou programmes radio).

<span id="page-10-2"></span>1 Appuyez deux fois sur MENU/NO pendant que la platine est à l'arrêt. "Setup Menu" apparaît dans la fenêtre d'affichage.

- <span id="page-10-6"></span><span id="page-10-0"></span>2 Tournez AMS (ou appuyez plusieurs fois sur III (Die) jusqu'à l'affichage de "T.Mark Lsync", puis appuyez sur AMS ou sur YES.
- 3 Tournez AMS (ou appuyez plusieurs fois sur III/DI pour sélectionner le réglage, puis appuyez sur AMS ou sur YES.

<span id="page-10-4"></span>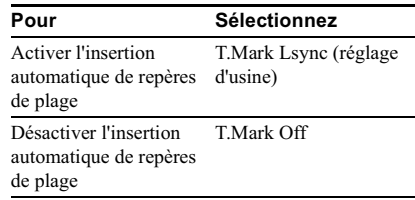

# Enregistrement de ML

# 4 Appuvez sur MENU/NO.

Lorsque vous activez l'insertion automatique de repères de plage, "L.SYNC" s'allume. La platine insère un repère de plage chaque fois que le niveau du signal d'entrée passe à  $-50$  dB<sup>1)</sup> (niveau de déclenchement de l'insertion automatique de repères de plage) ou moins pendant 1,5 seconde minimum.

1) Réglage d'usine

# Pour modifier le niveau de déclenchement de l'insertion automatique de repères de plage

Pour modifier le niveau du signal qui déclenche l'insertion automatique de repères de plage, respectez la procédure ci-dessous.

- 1 Appuyez deux fois sur MENU/NO pendant que la platine est à l'arrêt. "Setup Menu" apparaît dans la fenêtre d'affichage.
- <span id="page-11-0"></span>2 Tournez AMS (ou appuyez plusieurs fois sur III (Divideo) jusqu'à l'affichage de "LS(T)", puis appuyez sur AMS ou sur **YFS**
- 3 Tournez AMS (ou appuyez plusieurs fois sur III/DI) pour sélectionner le niveau, puis appuyez sur AMS ou sur YES.

Vous pouvez régler le niveau à une valeur quelconque comprise entre  $-72$  dB et 0 dB, par incréments de 2 dB.

# 4 Appuyez sur MENU/NO.

### **Conseils pour l'insertion automatique de** repères de plage

- · Lors de l'enregistrement depuis un lecteur CD ou une platine MD raccordée au connecteur DIGITAL IN, toutes les données peuvent être enregistrées comme une seule et même plage dans les cas suivants:
	- Enregistrement consécutif de la même plage plusieurs fois à l'aide de la lecture répétée d'une plage individuelle.
	- Enregistrement consécutif de plusieurs plages possédant le même repère mais à partir de CD ou MD différents.
	- Enregistrement de plages à partir de certains lecteurs de CD ou multidisques.
- · Il est impossible d'insérer un repère pour les plages inférieures à 4 secondes (en modes stéréo, monaural et LP2 stéréo) ou à 8 secondes (en mode LP4 stéréo) pendant l'enregistrement.
- Lors de l'enregistrement à partir d'une source raccordée aux prises ANALOG IN avec "T.Mark Off" sélectionné ou lors de l'enregistrement à partir d'une platine DAT ou d'un syntoniseur DBS raccordé au connecteur DIGITAL IN, toutes les données peuvent être enregistrées comme une seule et même plage.
- Lors de l'enregistrement à partir d'une platine DAT ou d'un syntoniseur DBS raccordé au connecteur DIGITAL IN, la platine insère un repère de plage à chaque changement de la fréquence d'échantillonnage du signal d'entrée, indépendamment du réglage du paramètre d'insertion de repère de plage ("T.Mark Lsync" ou "T.Mark Off").

# **Conseil**

Vous pouvez insérer des repères de plage même lorsque l'enregistrement est terminé. Reportez-vous à "Division des plages enregistrées" en page 21.

# <span id="page-11-1"></span>**Effacement automatique des blancs (Smart Space/Auto Cut)**

La fonction Smart Space permet d'insérer automatiquement des blancs de 3 secondes entre les plages. Si cette fonction est activée et en l'absence de signal sonore pendant au moins 3 secondes (maximum 30 secondes) pendant l'enregistrement, la platine MD remplace ce silence par un blanc de 3 secondes environ et poursuit l'enregistrement.

Aucun signal sonore pendant 30 secondes maximum

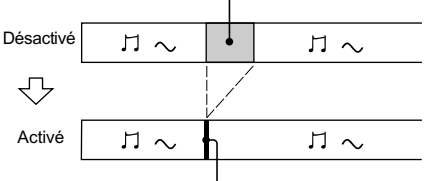

Remplacé par un blanc de 3 secondes et poursuite de l'enregistrement

suite

# **Conseils d'enregistrement (suite)**

<span id="page-12-3"></span>**Auto Cut :** Lorsque la fonction Smart Space est activée, en l'absence de signal sonore pendant au moins 30 secondes, la platine MD remplace ce silence par un blanc de 3 secondes environ et active une pause d'enregistrement.

Aucun signal sonore pendant au moins 30 secondes

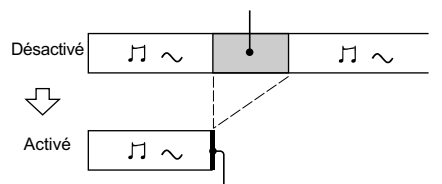

Remplacé par un blanc de 3 secondes et interruption de l'enregistrement

# 1 Appuvez deux fois sur MENU/NO pendant que la platine est à l'arrêt.

"Setup Menu" apparaît dans la fenêtre d'affichage.

<span id="page-12-4"></span>2 Tournez AMS (ou appuyez plusieurs fois sur I<</a>
I jusqu'à l'affichage de "S.Space On", puis appuyez sur AMS ou sur YES.

3 Tournez AMS (ou appuyez plusieurs fois sur III/DI) pour sélectionner le réglage, puis appuyez sur AMS ou sur **YFS** 

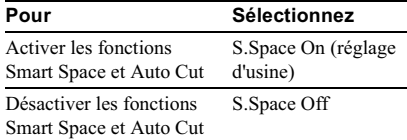

# 4 Appuyez sur MENU/NO.

# **Remarques**

- La fonction Smart Space n'affecte pas l'ordre des repères de plage enregistrés, même si le blanc survient au milieu d'une plage.
- La fonction Auto Cut est automatiquement activée ou désactivée en fonction de Smart Space.
- Si la pause d'enregistrement dure environ 10 minutes après l'activation de la fonction Auto Cut, l'enregistrement cesse automatiquement.

# <span id="page-12-2"></span>Réglage du niveau d'enreaistrement

Vous pouvez régler le niveau des enregistrements tant analogiques que numériques.

1 Suivez les étapes 1 à 6 de la section "Enregistrement de MD" en page 8.

- $\mathbf 2$  Procédez à la lecture de la portion de la source de programme dont la sortie est la plus puissante.
- <span id="page-12-1"></span>3 Appuvez plusieurs fois sur LEVEL/ **DISPLAY/CHAR (ou sur DISPLAY)** jusqu'à l'affichage du niveau du signal d'entrée.
- <span id="page-12-0"></span>4 Pendant le contrôle du son, tournez AMS (ou appuyez plusieurs fois sur LEVEL +/-) pour régler le niveau d'enregistrement maximum sans activer "OVER" sur les indicateurs de niveau de crête.

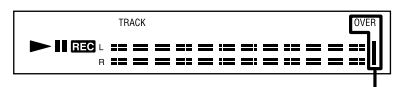

Evitez d'activer ces indicateurs

- 5 Stoppez la lecture de la source de programme.
- 6 Pour démarrer l'enregistrement, reprenez à l'étape 8 de la section "Enregistrement de MD" en page 8.

### Concoile

- · Pour régler le niveau d'enregistrement, appuyez plusieurs fois sur LEVEL +/- sur la télécommande pendant l'enregistrement ou la pause d'enregistrement.
- · La fonction Gel crête gèle les indicateurs de niveau de crête au niveau maximum atteint par le signal  $d'$ entrée
	- 1 Appuyez deux fois sur MENU/NO pendant que la platine est à l'arrêt.

"Setup Menu" apparaît dans la fenêtre d'affichage.

- <span id="page-12-5"></span>2 Tournez AMS (ou appuyez plusieurs fois sur III (DDI) jusqu'à l'affichage de "P.Hold Off" (réglage en usine), puis appuyez sur AMS ou sur YES.
- 3 Tournez AMS (ou appuyez plusieurs fois sur III (DI) pour sélectionner "P.Hold On", puis appuyez sur AMS ou sur YES.
- 4 Appuyez sur MENU/NO.

Pour désactiver la fonction Gel crête, sélectionnez "P.Hold Off" à l'étape 3 ci-dessus.

# Remarque

Le réglage maximum du volume est de +12,0 dB (pour l'enregistrement analogique) ou de +18,0 dB (pour l'enregistrement numérique). Par conséquent, si le niveau de sortie de la source connectée est faible, il peut s'avérer impossible de régler le niveau d'enregistrement au maximum.

# Vérification du temps d'enregistrement restant sur le MD

# Appuyez plusieurs fois sur DISPLAY sur la télécommande.

Pour obtenir cette information en mode arrêt, reportez-vous en page 17.

Pour obtenir cette information pendant l'enregistrement, reportez-vous en page 8.

# Contrôle du signal d'entrée (contrôle d'entrée)

Vous pouvez contrôler le signal d'entrée sélectionné même si vous ne l'enregistrez pas.

# 1 Appuyez sur ▲ pour éjecter le MD.

2 Appuyez plusieurs fois sur INPUT pour sélectionner les prises (connecteur) correspondant à l'entrée du signal à contrôler

# $3$  Appuyez sur  $\bullet$ .

# Lorsqu'une entrée analogique est sélectionnée

L'entrée du signal analogique provenant des prises ANALOG IN est fournie aux prises ANALOG OUT et PHONES. "AD - DA" apparaît pendant ce temps dans la fenêtre d'affichage.

# Lorsqu'une entrée numérique est sélectionnée

L'entrée du signal numérique provenant du connecteur DIGITAL IN est fournie aux prises ANALOG OUT et PHONES après la conversion N/A. " - DA" apparaît pendant ce temps dans la fenêtre d'affichage.

# Pour arrêter le contrôle d'entrée

Appuyez sur  $\blacksquare$ .

# <span id="page-13-0"></span>Début d'un enregistrement avec 6 secondes de nihus 29ànnoh **prémémorisées**

# <span id="page-13-1"></span>- Enregistrement avec horloge

Lorsque vous enregistrez des émissions retransmises par satellite ou FM, les quelques premières secondes de données sont souvent perdues en raison du temps nécessaire pour vérifier le contenu et appuver sur la touche d'enregistrement. Pour éviter la perte de ces données, la fonction Enregistrement avec horloge enregistre constamment les données audio les plus récentes dans une mémoire tampon. Vous pouvez ainsi enregistrer le son émis 6 secondes avant le démarrage de l'enregistrement proprement dit, comme illustré ci-dessous :

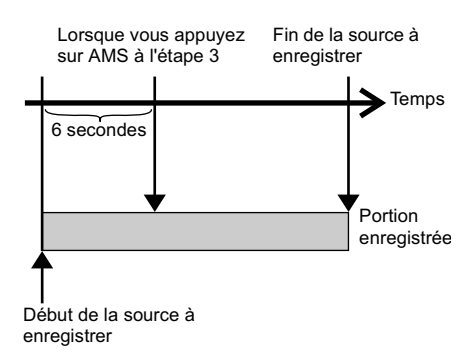

# 1 Suivez les étapes 1 à 6 de la section "Enregistrement de MD" en page 8.

La platine active une pause d'enregistrement.

<span id="page-13-2"></span>2 Commencez la lecture de la source de programme.

# 3 Appuyez sur AMS (ou sur T.REC) à l'endroit où commencer l'enregistrement.

L'enregistrement commence par les 6 secondes de données préenregistrées dans la mémoire tampon, puis se poursuit via la mémoire tampon.

# <span id="page-14-0"></span>**Enregistrement synchro** avec le composant audio de votre choix

# <span id="page-14-1"></span>- Enregistrement synchro de musique

L'enregistrement synchro de musique permet de synchroniser automatiquement l'enregistrement sur la platine MD et la lecture de la source de programme sélectionnée. La fonction d'insertion de repères de plage varie toutefois en fonction de la source de programme. Pour plus d'informations, reportez-vous à "Insertion de repères de plage pendant l'enregistrement" en page 10.

- <span id="page-14-5"></span>1 Suivez les étapes 1 à 5 de la section "Enregistrement de MD" en page 8.
- 2 Appuvez sur MUSIC SYNC sur la télécommande

La platine active une pause d'enregistrement.

 $\bf 3$  Commencez la lecture de la source de programme.

L'enregistrement démarre automatiquement.

# Remarque

Pendant l'enregistrement synchro de musique, les fonctions Smart Space et Auto Cut sont activées indépendamment de leur réglage ("S.Space On" ou "S.Space Off").

# <span id="page-14-2"></span>**Enregistrement synchro** avec un lecteur CD Sonv

# <span id="page-14-3"></span>- Enregistrement synchro de CD

Lorsque la platine est raccordée à un lecteur CD ou à un système à composants Hi-Fi Sony, vous pouvez facilement copier le contenu des CD sur le MD à l'aide de la télécommande de la platine. La télécommande contrôlant à la fois la platine MD et le lecteur CD ou le composant lecteur CD du système, veillez à rapprocher autant que possible la platine MD et le lecteur CD.

1 Mettez l'amplificateur et le lecteur CD sous tension, et sélectionnez CD sur l'amplificateur.

- 2 Suivez les étapes 2 à 5 de la section "Enregistrement de MD" en page 8.
- 3 Insérez un CD dans le lecteur et sélectionnez le mode de lecture (lecture aléatoire, lecture programmée, etc.).
- <span id="page-14-4"></span>4 Appuyez sur CD-SYNCHRO STANDBY sur la télécommande.

Le lecteur CD passe en mode pause de lecture et la platine MD en mode pause d'enregistrement.

# 5 Appuyez sur CD-SYNCHRO START sur la télécommande.

La lecture et l'enregistrement démarrent. Le numéro de la plage et le temps d'enregistrement écoulé de la plage apparaissent dans la fenêtre d'affichage.

# Si la lecture ne démarre pas

Certains lecteurs CD ne répondent pas lorsque vous appuyez sur CD-SYNCHRO START sur la télécommande. Appuyez plutôt sur II sur la télécommande du lecteur CD pour que la lecture démarre.

# Opérations possibles pendant l'enregistrement synchro de CD

<span id="page-15-1"></span><span id="page-15-0"></span>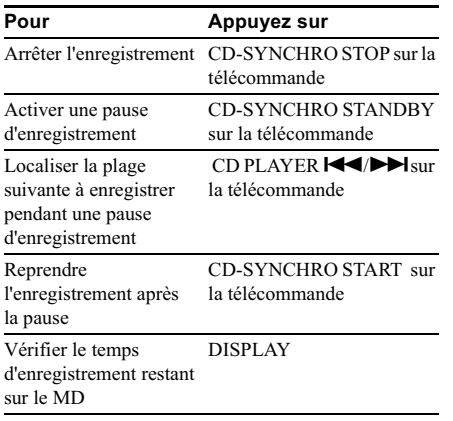

### Conseils

· Vous pouvez utiliser la télécommande du lecteur CD pendant l'enregistrement synchro de CD.

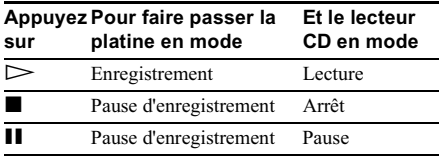

· Pendant l'enregistrement synchro de CD, les repères de plage sont insérés des manières suivantes :

- Lorsque le lecteur CD est raccordé au connecteur DIGITAL IN, les repères de plage sont automatiquement insérés comme ils apparaissent sur le CD.
- Lorsque le lecteur CD est connecté aux prises ANALOG IN, les repères de plage sont automatiquement insérés lorsque "T.Mark Lsync" a été sélectionné (page 10).
- Lors de la reprise de l'enregistrement après une pause, un nouveau repère de plage est automatiquement inséré, quel que soit le réglage du paramètre d'insertion de repère de plage ("T.Mark Lsync" ou "T.Mark Off").
- · En reprogrammant la télécommande du MD, vous pouvez respecter la procédure ci-dessus pour réaliser un enregistrement synchro avec un lecteur CD vidéo Sony.

Appuyez simultanément sur la touche numérique 2 et sur  $\mathsf{I}/\mathsf{U}$  sur la télécommande. Vous pouvez désormais contrôler la platine MD et le lecteur CD vidéo avec la télécommande. Pour ne contrôler que le lecteur CD, appuyez simultanément sur la touche numérique 1 et sur  $\mathsf{I}/\mathsf{U}$  sur la télécommande.

### **Remarques**

- Lorsque vous effectuez un enregistrement synchro de CD avec un lecteur CD et un sélecteur de mode, réglez le sélecteur sur CD1.
- Lorsque vous enregistrez des plages à partir de certains lecteurs CD ou multidisques, toutes les données peuvent être enregistrées comme une seule et même plage.

# <span id="page-16-4"></span><span id="page-16-1"></span><span id="page-16-0"></span>**Chargement d'un MD**

<span id="page-16-13"></span>Chargez un MD comme illustré ci-dessous.

Avec le côté étiqueté vers le haut

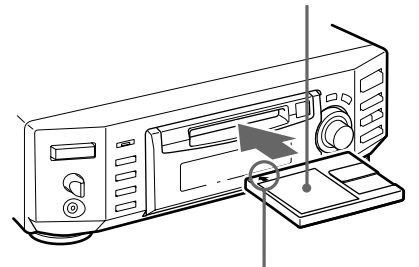

Avec la flèche dirigée vers la platine

# <span id="page-16-2"></span>Lecture d'un MD

# <span id="page-16-3"></span>- Lecture normale/Lecture aléatoire/ Lecture répétée

- <span id="page-16-6"></span>1 Mettez l'amplificateur sous tension et sélectionnez MD.
- 2 Appuyez sur I/ $\circlearrowright$  pour mettre la platine sous tension.

L'indicateur STANDBY s'éteint.

# <span id="page-16-9"></span>3 Chargez un MD.

4 Appuyez plusieurs fois sur PLAY MODE jusqu'à l'affichage du mode désiré dans la fenêtre d'affichage.

<span id="page-16-14"></span>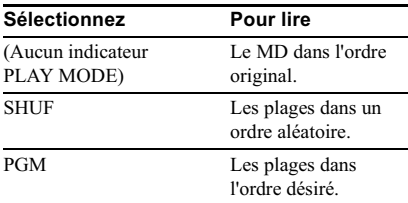

# <span id="page-16-15"></span><span id="page-16-5"></span>5 Appuyez sur >II.

La platine commence la lecture.

6 Réglez le volume sur l'amplificateur.

# Opérations possibles pendant la lecture répétée

<span id="page-16-10"></span><span id="page-16-8"></span>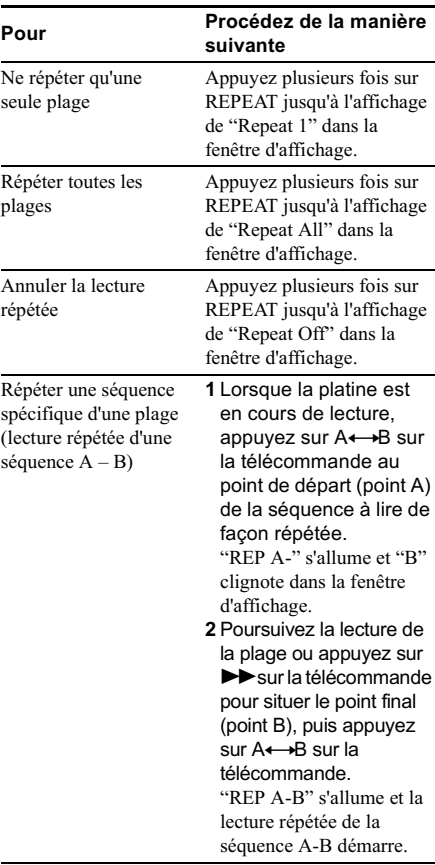

Annuler la lecture répétée Appuyez sur REPEAT ou d'une séquence  $A - B$ CLEAR sur la télécommande.

# **Autres opérations**

<span id="page-16-12"></span><span id="page-16-11"></span><span id="page-16-7"></span>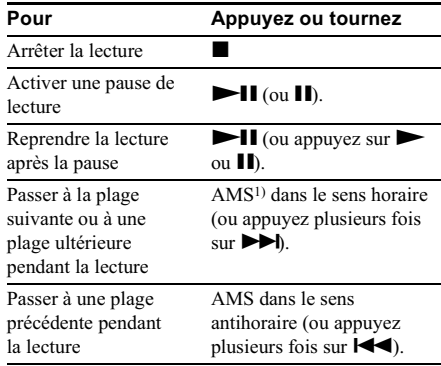

<span id="page-17-7"></span>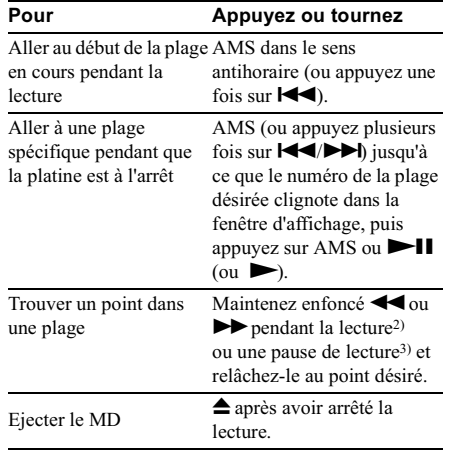

- <span id="page-17-3"></span>1) Automatic Music Sensor (détecteur de musique automatique)
- 2) Lorsque vous situez un point pendant le contrôle du son.
- 3) Lorsque vous localisez en observant l'indication du temps.

### <span id="page-17-1"></span>**Conseils**

- <span id="page-17-2"></span>• Lors de la lecture d'un MD enregistré en mode LP2 ou LP4 stéréo. l'indicateur MD LP s'allume lorsque vous appuyez sur II à l'étape 5 ci-dessus.
- Pour utiliser un casque, raccordez-le à la prise PHONES. Tournez PHONE LEVEL pour régler le niveau du casque.
- · Lorsque "- Over -" apparaît dans la fenêtre d'affichage. le MD a atteint la fin alors que vous appuvez sur  $\blacktriangleright$ . Tournez AMS dans le sens antihoraire (ou appuyez sur  $\blacktriangleleft$ ) ou appuyez sur **Exercise** pour reculer.

# <span id="page-17-5"></span>Lecture d'une plage en introduisant son numéro

Appuyez sur les touches numériques de la télécommande pour entrer le numéro de la plage à lire.

### Pour entrer un numéro supérieur à 10

- <span id="page-17-9"></span>1 Appuyez sur >10.
- 2 Entrez les chiffres correspondants.

Pour entrer 0, appuyez sur 10/0.

### Exemples :

- Pour lire la plage numéro 30, appuyez sur >10, puis sur 3 et 10/0.
- · Pour lire la plage numéro 108, appuyez deux fois sur >10, puis sur 1,  $10/0$  et 8.

# Utilisation de la fenêtre d'affichage du MD

Pour modifier l'affichage pendant la lecture, appuyez plusieurs fois sur DISPLAY sur la télécommande

<span id="page-17-0"></span>Chaque pression sur la touche modifie eveliquement l'affichage de la manière suivante :

<span id="page-17-4"></span>Numéro de la plage et temps écoulé de la plage en cours → Numéro de la plage et temps restant de la plage en cours  $\rightarrow$  Temps restant de toutes les plages enregistrées → Contenu d'un programme (uniquement lorsque "PGM" s'allume)  $\rightarrow$  Nom de la plage<sup>1)</sup>

# <span id="page-17-6"></span>**Conseil**

Pour vérifier le nom de la plage pendant la lecture (uniquement lorsqu'il est enregistré), appuyez sur SCROLL sur la télécommande.

Le nom de la plage apparaît et défile. Pendant qu'il défile, rappuyez sur la touche pour interrompre le défilement, et une nouvelle fois pour le poursuivre.

<span id="page-17-8"></span>Pour modifier l'affichage en mode arrêt, appuyez plusieurs fois sur DISPLAY.

Chaque pression sur la touche modifie cycliquement l'affichage de la manière suivante :

### Nombre total de plages et temps d'enregistrement total → Temps d'enregistrement restant<sup>2)</sup> sur le MD (MD enregistrables uniquement) → Contenu d'un programme (uniquement lorsque "PGM" s'allume) → Temps de lecture total du programme (uniquement lorsque "PGM" s'allume)  $\rightarrow$  Nom du disque<sup>1)</sup>

- 1) "No Name" apparaît si le disque n'a pas de nom.
- 2) Le temps affiché diffère en fonction du réglage de REC MODE.

# <span id="page-18-0"></span>**Création d'un programme**

# <span id="page-18-1"></span>- Lecture programmée

Vous pouvez sélectionner les plages désirées et spécifier l'ordre de lecture dans un programme contenant un maximum de 25 plages.

# <span id="page-18-3"></span>**Programmation de plages**

1 Appuvez deux fois sur MENU/NO pendant que la platine est à l'arrêt. "Setup Menu" apparaît dans la fenêtre d'affichage.

<span id="page-18-5"></span><span id="page-18-4"></span>2 Tournez AMS (ou appuyez plusieurs fois sur I<</a>
I jusqu'à l'affichage de "Program ?", puis appuyez sur AMS ou sur YES.

3 Tournez AMS (ou appuyez plusieurs fois sur I<</a>
I jusqu'à l'affichage du numéro de plage à ajouter au programme, puis appuyez sur AMS ou sur >> (ou utilisez les touches numériques de la télécommande pour entrer directement la plage).

# <span id="page-18-2"></span>Si vous avez entré un numéro de plage incorrect

Appuyez plusieurs fois sur  $\blacktriangleleft \blacklozenge \blacktriangleright$  jusqu'à ce que le numéro de plage incorrect clignote, puis répétez l'étape 3 ci-dessus ou appuyez sur CLEAR pour effacer le numéro de la plage. Si "0" clignote, appuyez sur < que le dernier numéro de plage clignote, puis entrez un numéro correct.

# Pour entrer un numéro supérieur à 10

Utilisez >10. Pour plus d'informations, reportez-vous en page 17.

# 4 Répétez l'étape 3 pour entrer d'autres plages.

La plage entrée est ajoutée à l'endroit où le "0" clignote.

Chaque fois que vous entrez une plage, la durée totale du programme apparaît dans la fenêtre d'affichage.

# 5 Appuyez sur YES.

"Complete!!" apparaît et le programme est terminé

6 Appuyez plusieurs fois sur PLAY MODE iusqu'à ce que "PGM" s'allume dans la fenêtre d'affichage.

# **7** Appuyez sur  $\blacktriangleright$  II (ou sur  $\blacktriangleright$ ).

La lecture programmée démarre.

# **Remarques**

- · Si vous éjectez le MD, le programme est perdu.
- La fenêtre d'affichage indique "---.--" lorsque le temps de lecture total du programme est supérieur à 999 minutes

# Vérification de l'ordre du programme

# Lorsque la platine est à l'arrêt et que "PGM" s'allume, appuyez plusieurs fois sur DISPLAY.

Les premières plages du programme apparaissent dans la fenêtre d'affichage. Pour afficher le reste du programme, tournez AMS (ou appuyez plusieurs fois sur  $\blacktriangleright$ ).

# Modification du contenu du programme

Lorsque la platine est à l'arrêt et que "PGM" s'allume, effectuez les étapes 1 et 2, puis l'une des procédures ci-dessous :

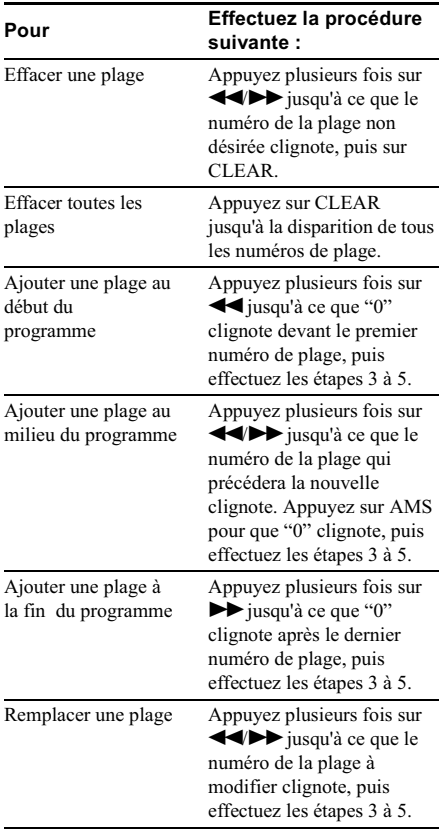

# <span id="page-19-0"></span>Montage de MD enregistrés

# **Avant le montage**

Vous ne pouvez procéder au montage d'un MD que dans les cas suivants :

• Le MD est enregistrable.

• Le MD se trouve en mode de lecture normale Procédez aux vérifications suivantes avant le montage.

# **Annulation du dernier montage**

Utilisez la fonction Undo pour annuler le dernier montage et restaurer le contenu initial du MD.

# Pour quitter pendant le montage

Appuvez sur MENU/NO.

# Après le montage

Appuyez sur  $\triangleq$  pour retirer le MD ou sur  $I/\bigcirc$ (alimentation) pour mettre l'unité hors tension. "TOC"s'allume, ou "TOC" ou "STANDBY" commence à clignoter. La TOC est actualisée et l'enregistrement est terminé.

# **Avant de retirer le cordon** d'alimentation

Le montage du MD est terminé lorsque sa table des matières (TOC) est actualisée. La TOC est actualisée lorsque vous éjectez le MD ou appuyez sur  $\mathsf{I}/\mathsf{U}$  pour mettre l'unité hors tension. Ne retirez pas le cordon d'alimentation avant l'actualisation de la TOC (pendant que "TOC" est allumé) ou pendant son actualisation (pendant que "TOC" ou "STANDBY" clignote) pour garantir l'intégralité de l'enregistrement.

# <span id="page-19-1"></span>**Effacement** d'enregistrements

# <span id="page-19-2"></span>- Fonction Erase (effacement)

La platine MD permet d'effacer rapidement et aisément des plages non désirées.

Les trois options d'effacement d'enregistrements sont les suivantes :

- Effacement d'une seule plage (fonction Track Erase)
- Effacement de toutes les plages (fonction All Erase)
- Effacement d'une portion d'une plage (fonction A - B Erase)

# **Effacement d'une seule plage**

# - Fonction Track Erase

Vous pouvez effacer une plage simplement en sélectionnant son numéro. Lorsque vous effacez une plage, le nombre total de plages sur le MD diminue d'une unité et toutes les plages suivant celle effacée sont renumérotées.

Exemple : Effacement de la plage 2.

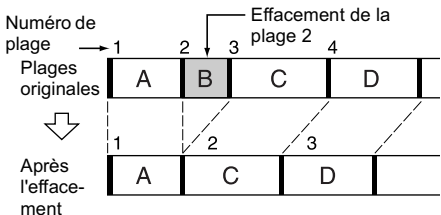

# <span id="page-20-0"></span>1 Pendant que la platine est en mode arrêt, lecture ou pause, appuyez sur **MENU/NO.**

<span id="page-20-2"></span>"Edit Menu" apparaît dans la fenêtre d'affichage.

2 Tournez AMS (ou appuyez plusieurs fois sur I<(I)→I) jusqu'à l'affichage de "Tr Erase ?", puis appuyez sur AMS ou sur YES.

La platine commence à lire la plage dont le numéro est indiqué dans la fenêtre d'affichage.

# 3 Tournez AMS (ou appuyez plusieurs fois sur I<</a>
I jusqu'à l'affichage du numéro de la plage à effacer.

# 4 Appuyez sur AMS ou sur YES.

"Complete!!" apparaît. La plage suivant celle effacée est lue. Si la plage effacée est la dernière du MD, celle précédant la plage effacée est lue.

# Conseil

Si "Erase ???" apparaît à l'étape 4 ci-dessus, la plage a été protégée contre l'enregistrement sur une autre platine MD. Si vous souhaitez néanmoins effacer la plage, rappuyez sur AMS ou sur YES lorsque l'indication apparaît.

# <span id="page-20-3"></span>**Effacement de toutes les** plages d'un MD

# - Fonction All Erase

Respectez la procédure ci-dessous pour effacer simultanément toutes les plages, les noms de plages et du disque.

# 1 Pendant que la platine est en mode arrêt, lecture ou pause, appuyez sur **MENII/NO**

<span id="page-20-1"></span>"Edit Menu" apparaît dans la fenêtre d'affichage.

2 Tournez AMS (ou appuyez plusieurs fois sur III (DDI) jusqu'à l'affichage de "All Erase ?", puis appuyez sur AMS ou sur YES.

"All Erase ??" apparaît dans la fenêtre d'affichage.

3 Appuyez sur AMS ou sur YES. "Complete!!" apparaît.

# **Effacement d'une portion de** plage

# - Fonction A-B Erase

Il est possible de spécifier une portion dans une plage et l'effacer aisément. Vous pouvez déplacer la portion désirée par intervalles de trame<sup>1</sup>), minute ou seconde.

1 trame correspond à 1/86 seconde.  $1)$ 

Exemple : Effacement d'une portion de la plage 2.

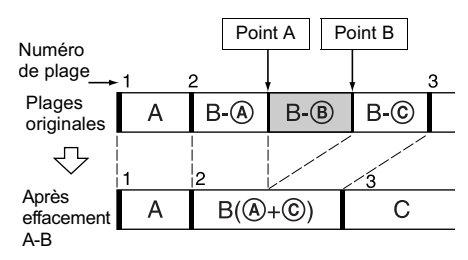

# 1 Pendant que la platine est en mode arrêt, lecture ou pause, appuyez sur **MENU/NO.**

"Edit Menu" apparaît dans la fenêtre d'affichage.

2 Tournez AMS (ou appuyez plusieurs fois sur III (DH) jusqu'à l'affichage de "A-B Erase ?", puis appuvez sur AMS ou sur YES.

# $\bf 3$  Tournez AMS (ou appuyez plusieurs fois sur III (DDI) jusqu'à l'affichage du numéro de la plage contenant la portion à effacer, puis appuvez sur AMS ou sur **YFS**

"-Rehearsal-" et "Point A ok?" s'affichent en alternance dans la fenêtre d'affichage et la platine lit plusieurs fois quelques secondes de la plage à partir du point où vous avez appuyé sur AMS ou sur YES.

# 4 Pendant le contrôle du son, tournez AMS (ou appuvez plusieurs fois sur HIM-H) pour situer le point de départ de la portion à effacer (point A).

Vous pouvez déplacer le point de départ par intervalles de 1 trame  $\frac{1}{1}$  (1 trame =  $\frac{1}{86}$ seconde).

L'indication du temps (minute, seconde et trame) du point en cours s'affiche et la platine lit plusieurs fois quelques secondes de la plage jusqu'à ce point.

1) Lorsque vous enregistrez en mode stéréo, vous pouvez déplacer le point de départ par intervalles de 2 trames (en modes monaural et LP2 stéréo) ou de 4 trames (en mode LP4 stéréo).

# Pour trouver rapidement un point

Spécifiez une unité (minute, seconde ou trame) en fonction de laquelle le MD sera déplacé lorsque vous tournez AMS (ou appuyez plusieurs fois sur  $\left(\frac{1}{2}\right)$ . Pour ce faire, appuyez plusieurs fois sur  $\blacktriangleleft$ A l'étape 4 pour sélectionner «minute», «seconde» ou «trame». L'unité sélectionnée clignote dans la fenêtre d'affichage.

# $\mathbf 5$  Répétez l'étape 4 jusqu'à ce que vous ayez situé le point A.

6 Appuvez sur AMS ou sur YES pour entrer le point A.

"Point B set" apparaît et la platine commence la lecture à partir du point A jusqu'à la fin de la plage.

# 7 Poursuivez la lecture de la plage ou appuyez sur ▶▶ pour situer le point final de la portion à effacer (point B), puis appuyez sur AMS ou sur YES.

"A-B Ers" et "Point B ok?" s'affichent en alternance dans la fenêtre d'affichage et quelques secondes de la plage avant le A et après le point B sont lues plusieurs fois.

 $\bf{8}$  Répétez l'étape 4 jusqu'à ce que vous ayez situé le point B.

# 9 Appuvez sur AMS ou sur YES pour entrer le point B.

"Complete!!" apparaît.

# Remarque

<span id="page-21-2"></span>Si "Impossible" apparaît dans la fenêtre d'affichage, vous ne pouvez pas effacer une portion de la plage. Ce message s'affiche lorsque vous avez procédé plusieurs fois au montage de la même plage.

Ce problème est dû à une limite technique du système MD et n'est pas une erreur mécanique.

# <span id="page-21-0"></span>**Division des plages** enregistrées

# <span id="page-21-1"></span>- Fonction Divide (division)

Cette fonction permet d'insérer des repères de plage après l'enregistrement. Le nombre total de plages augmente d'une unité et toutes les plages suivant celles divisées sont renumérotées.

Exemple : Division de la plage 2 en deux plages.

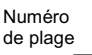

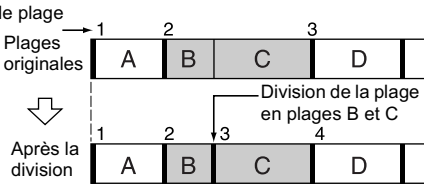

# Division d'une plage après sa sélection

# 1 Pendant que la platine est en mode arrêt, lecture ou pause, appuyez sur **MENU/NO.**

"Edit Menu" apparaît dans la fenêtre d'affichage.

- 2 Tournez AMS (ou appuyez plusieurs fois sur III (DH) jusqu'à l'affichage de "Divide ?", puis appuyez sur AMS ou sur YES.
- 3 Tournez AMS (ou appuyez plusieurs fois sur III (DDI) jusqu'à l'affichage du numéro de la plage à diviser, puis appuvez sur AMS ou sur YES.

"-Rehearsal-" apparaît et la platine lit plusieurs fois quelques secondes de la plage à partir du point où vous avez appuyé sur AMS ou sur YES

suite

# Division des plages enregistrées (suite)

# <span id="page-22-2"></span>4 Tout en contrôlant le son, tournez AMS (ou appuyez plusieurs fois sur I >>I) pour situer le point de division.

Vous pouvez déplacer le point de départ par intervalles de 1 trame  $\frac{1}{1}$  (1 trame =  $\frac{1}{86}$ seconde).

L'indication du temps (minute, seconde et trame) du point en cours s'affiche et la platine lit plusieurs fois quelques secondes de la plage jusqu'à ce point.

1) Lorsque vous enregistrez en mode stéréo, vous pouvez déplacer le point de départ par intervalles de 2 trames (en modes monaural et LP2 stéréo) ou de 4 trames (en mode LP4 stéréo).

# Pour trouver rapidement un point

Spécifiez une unité (minute, seconde ou trame) en fonction de laquelle le MD sera déplacé lorsque vous tournez AMS (ou appuyez plusieurs fois sur  $\left|\left|\left|\left|\left|\right|\right|\right|\right|\right|$ . Pour ce faire, appuyez plusieurs fois sur  $\blacktriangleleft$ A l'étape 4 pour sélectionner «minute», «seconde» ou «trame». L'unité sélectionnée clignote dans la fenêtre d'affichage.

 $\bf 5$  Répétez l'étape 4 jusqu'à ce que vous ayez situé le point de division.

# 6 Appuyez sur AMS ou sur YES.

"Complete!!" apparaît et la platine entame la lecture de la plage créée. Notez que la nouvelle plage n'a pas de nom.

# **Conseil**

Vous pouvez diviser des plages pendant l'enregistrement. Pour plus d'informations, reportezvous à "Insertion de repères de plage pendant l'enregistrement" en page 10.

# Division d'une plage après avoir sélectionné le point de division

1 Pendant que la platine est en mode de lecture, appuyez sur AMS au point où diviser la plage.

"- Divide -" et "-Rehearsal-" s'affichent en alternance dans la fenêtre d'affichage et la platine commence à lire plusieurs fois à partir du point sélectionné.

2 Au besoin, effectuez l'étape 4 de la section "Division d'une plage après sa sélection" en page 22 pour procéder au réglage fin du point de division.

# 3 Appuyez sur YES.

"Complete!!" apparaît quelques secondes et la plage est divisée. La platine entame la lecture de la plage créée. Notez que la nouvelle plage n'a pas de nom.

# <span id="page-22-0"></span>**Combinaison de plages** enregistrées

# <span id="page-22-1"></span>- Fonction Combine (combinaison)

Cette fonction permet de combiner 2 plages en une seule et même plage. Le nombre total de plages diminue d'une unité et toutes les plages suivant celles combinées sont renumérotées.

Vous pouvez également utiliser cette fonction pour effacer des numéros de plages superflus.

Exemple : Combinaison des plages 3 et 1.

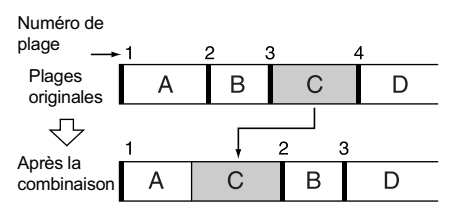

Exemple : Combinaison des plages 1 et 4.

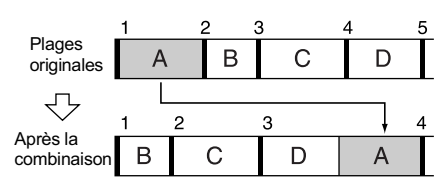

Si les deux plages combinées ont un nom, celui de la deuxième plage est effacé.

# 1 Pendant que la platine est en mode arrêt, lecture ou pause, appuyez sur **MENU/NO.**

"Edit Menu" apparaît dans la fenêtre d'affichage.

- 2 Tournez AMS (ou appuyez plusieurs fois sur  $\left|\frac{1}{2}\right|$  >>I) iusqu'à l'affichage de "Combine ?", puis appuvez sur AMS ou sur YES.
- $\bf 3$  Tournez AMS (ou appuyez plusieurs fois sur III (DDI) jusqu'à l'affichage du numéro de la première des deux plages à combiner, puis appuvez sur AMS ou sur YES.

La fenêtre d'affichage qui apparaît ensuite permet de sélectionner une deuxième plage. et la platine lit plusieurs fois la portion où la combinaison s'effectuera (la fin de la première plage et le début de la deuxième plage qui la suit).

4 Tournez AMS (ou appuyez plusieurs fois sur III/DDI) jusqu'à l'affichage du numéro de la deuxième des plages à combiner, puis appuyez sur AMS ou sur YES.

"Complete!!" apparaît et la platine commence la lecture de la plage combinée.

### **Remarques**

- Il est impossible de combiner des plages enregistrées dans des modes différents (stéréo, MONO, LP2 ou LP4).
- · Si les deux plages combinées ont un titre, celui de la deuxième plage est effacé.
- <span id="page-23-4"></span>· Si "Impossible" apparaît dans la fenêtre d'affichage, les plages ne peuvent pas être combinées en raison de montages répétés. Ce problème est une limite technique du système MD et non une erreur mécanique.

# <span id="page-23-0"></span>Déplacement de plages enregistrées

# <span id="page-23-1"></span>- Fonction Move (déplacement)

Cette fonction permet de modifier l'ordre de n'importe quelle plage du disque. Lors du déplacement de plages, elles sont automatiquement renumérotées.

Exemple : Déplacement de la plage 3 en position 2. Numéro de

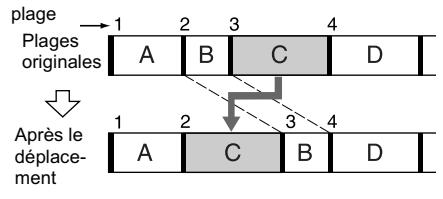

1 Pendant que la platine est en mode arrêt, lecture ou pause, appuyez sur **MENU/NO.** 

"Edit Menu" apparaît dans la fenêtre d'affichage.

- 2 Tournez AMS (ou appuyez plusieurs fois sur III (DDI) jusqu'à l'affichage de "Move ?", puis appuyez sur AMS ou sur YES.
- 3 Tournez AMS (ou appuyez plusieurs fois sur III (DDI) jusqu'à l'affichage du numéro de la plage à déplacer, puis appuyez sur AMS ou sur YES.
- 4 Tournez AMS (ou appuyez plusieurs fois sur I<</a>
I jusqu'à l'affichage de la nouvelle position de la plage, puis appuvez sur AMS ou sur YES.

"Complete!!" apparaît et la platine commence la lecture de la plage déplacée.

# <span id="page-23-2"></span>Attribution d'un nom à une plage ou à un MD

# <span id="page-23-3"></span>- Fonction Name (Nom)

Vous pouvez entrer un nom pour un MD enregistré ainsi que pour différentes plages. Les noms peuvent être constitués de lettres majuscules et minuscules, de chiffres et de symboles. Il est possible d'enregistrer un total d'environ 1700 caractères pour tous les noms du MD.

### Remarque

Si vous nommez une plage pendant son enregistrement, veillez à terminer l'opération avant la fin de la plage. Si la plage se termine avant, les caractères entrés seront ignorés et la plage restera sans nom. En outre, il est impossible de nommer des plages lorsque la platine écrase des données existantes.

# Attribution d'un nom à une plage ou à un MD à l'aide des commandes de la platine

# 1 Appuyez sur MENU/NO.

"Edit Menu" apparaît dans la fenêtre d'affichage.

2 Tournez AMS jusqu'à l'affichage de "Name ?", puis appuyez sur AMS ou sur YES.

suite

# Attribution d'un nom à une plage ou à un MD (suite)

# $\bf 3$  Tournez AMS jusqu'à l'affichage de "Nm In ?", puis appuyez sur AMS ou sur YES.

Lorsque la platine enregistre, un curseur clignotant apparaît dans la fenêtre d'affichage et vous pouvez entrer un nom pour la plage enregistrée. Dans ce cas, passez à l'étape 5.

# 4 Tournez AMS jusqu'à ce que le numéro de la plage (si vous nommez une plage) ou "Disc" (si vous nommez le MD) clignote, puis appuyez sur AMS ou sur YES.

Un curseur clignotant apparaît. La platine entame la lecture et vous pouvez nommer une plage pendant le contrôle du son.

# <span id="page-24-5"></span><span id="page-24-2"></span>5 Appuvez plusieurs fois sur LEVEL/ DISPLAY/CHAR pour sélectionner le type de caractère.

A chaque pression sur cette touche, l'affichage change cycliquement comme suit : **Init** (blanc)  $\rightarrow$  A (majuscules)  $\rightarrow$  a  $(\text{minuscules}) \rightarrow 0 (\text{chiffres}) \rightarrow' (\text{symboles})$ 

# Pour entrer un espace

Appuyez sur  $\blacktriangleright$  pendant que le curseur clignote. Le premier caractère ne peut pas être un espace.

# <span id="page-24-0"></span>6 Tournez AMS pour sélectionner le caractère

Le caractère sélectionné clignote.

# Pour entrer un symbole

Vous pouvez utiliser les symboles suivants dans les titres :

 $'$ -/,.():!? & + <> =";#\\$ % @ \*'

# Pour modifier un caractère sélectionné Répétez les étapes 5 et 6.

# **7** Appuyez sur AMS.

Le caractère sélectionné est validé et reste affiché. Le curseur se déplace vers la droite, clignote et attend la saisie du caractère suivant.

# $\bf{8}$  Répétez les étapes 5 à 7 pour entrer le reste du nom

# <span id="page-24-3"></span>Pour modifier un caractère

Appuvez plusieurs fois sur  $\blacktriangleleft \blacklozenge \blacktriangleright$  jusqu'à ce que le caractère à modifier clignote, puis répétez les étapes 5 à 7.

# <span id="page-24-1"></span>Pour effacer un caractère

Appuyez plusieurs fois sur <</a> < ce que le caractère à effacer clignote, puis sur CLEAR.

# 9 Appuyez sur YES.

Le nom complet apparaît dans la fenêtre d'affichage, suivi de "Complete!!".

# Attribution d'un nom à une plage ou à un MD à l'aide de la télécommande

<span id="page-24-4"></span>1 Appuyez sur NAME EDIT/SELECT pendant que la platine se trouve dans l'un des modes suivants, selon l'élément à nommer :

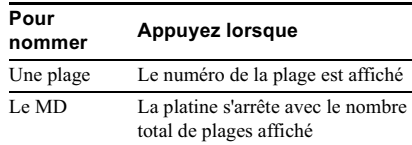

Un curseur clignotant apparaît dans la fenêtre d'affichage.

# <span id="page-24-6"></span>2 Appuyez plusieurs fois sur NAME EDIT/ SELECT pour sélectionner le type de caractère.

A chaque pression sur cette touche, l'affichage change cycliquement comme suit : **Init** (blanc)  $\rightarrow$  "Selected ABC" (majuscules ou symboles<sup>1)</sup>)  $\rightarrow$  "Selected abc"  $(\text{minuscules ou symbols}^1) \rightarrow ``\text{Selected}$ 123" (chiffres)

1) Vous ne pouvez sélectionner que  $-/-$ , . (): ! ?.

# <span id="page-25-0"></span> $\bf 3$  Entrez un caractère à l'aide des lettres/ touches numériques

# <span id="page-25-1"></span>Si vous avez sélectionné des lettres majuscules ou minuscules

1 Appuyez plusieurs fois sur la lettre correspondante/touche numérique jusqu'à ce que le caractère à saisir clignote. Ou, appuyez une fois sur la touche et plusieurs fois sur III/III Pour sélectionner des symboles, appuyez plusieurs fois sur les pendant que "A" clignote.

# 2 Appuyez sur  $\blacktriangleright$ .

La caractère qui clignote est validé et reste affiché et le curseur se déplace vers la droite

# Si vous avez sélectionné des chiffres

Appuyez sur la touche numérique correspondante.

Le chiffre est validé et le curseur se déplace vers la droite.

# 4 Répétez les étapes 2 et 3 pour entrer le reste du nom.

# Pour modifier un caractère

Appuyez plusieurs fois sur  $\blacktriangleleft \blacklozenge \blacktriangleright$  jusqu'à ce que le caractère à modifier clignote, appuyez sur CLEAR pour l'effacer, puis répétez les étapes 2 et 3.

# 5 Appuyez sur YES.

Le nom complet apparaît dans la fenêtre d'affichage, suivi de "Complete!!".

# Copie du nom d'une plage ou d'un disaue

Il est possible de copier un nom de plage ou de disque existant et de l'utiliser pour nommer une autre plage sur le même disque ou le disque proprement dit.

1 Pendant que la platine est en mode arrêt, lecture ou pause, appuyez sur MENU/NO. "Edit Menu" apparaît dans la fenêtre d'affichage.

2 Tournez AMS (ou appuyez plusieurs fois sur III (DDI) jusqu'à l'affichage de "Name ?", puis appuyez sur AMS ou sur YES.

- $\bf 3$  Tournez AMS (ou appuyez plusieurs fois sur III (DH) jusqu'à l'affichage de "Nm Copy ?", puis appuyez sur AMS ou sur YES.
- 4 Tournez AMS (ou appuyez plusieurs fois sur III/DI jusqu'à ce que le numéro de la plage (si vous copiez le nom d'une plage) ou "Disc" (si vous copiez le nom d'un disque) clianote. puis appuyez sur AMS ou sur YES pour copier le nom sélectionné.

# Lorsque "No Name" apparaît dans la fenêtre d'affichage

La plage ou le disque sélectionné n'a pas de nom.

5 Tournez AMS (ou appuyez plusieurs fois sur  $\left|\frac{1}{2}\right|$  >>>>> iusqu'à ce que le numéro de la plage (si vous nommez une plage) ou "Disc" (si vous nommez un disque) clignote, puis appuyez sur AMS ou sur YES pour valider le nom copié.

"Complete!!" apparaît.

# **Conseil**

Si "Overwrite ??" apparaît à l'étape 5 ci-dessus, la plage ou le disque sélectionné à l'étape 5 a déjà un nom. Pour remplacer le nom, rappuyez sur AMS ou sur YES lorsque l'indication apparaît dans la fenêtre d'affichage.

Si la plagge à été enregistrée en mode MD LP avec l'option "LPstamp On" sélectionnée (page 10),

"Overwrite ??" s'affiche également même si un nom n'a pas été attribué à cette plage. Si vous copiez alors le nom de plage, l'indication "LP:" disparaît du nom de la plage.

# **Changement du nom d'une** plage ou d'un MD

1 Appuyez sur NAME EDIT/SELECT sur la télécommande pendant que la platine se trouve dans l'un des modes suivants, selon l'élément à renommer :

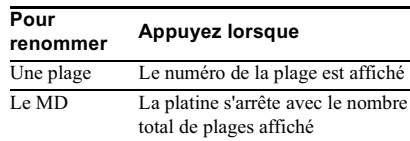

Un nom de plage ou de disque apparaît dans la fenêtre d'affichage.

# 2 Appuyez sur CLEAR jusqu'à l'effacement complet du nom sélectionné.

suite

Attribution d'un nom à une plage ou à un MD (suite)

 $\bf 3$  Effectuez les étapes 5 à 8 de la section "Attribution d'un nom à une plage ou à un MD à l'aide des commandes de la platine" en page 24 ou les étapes 2 à 4 de la section "Attribution d'un nom à une plage ou à un MD à l'aide de la télécommande " en page 24.

# 4 Appuvez sur YES.

Le nom complet apparaît dans la fenêtre d'affichage, suivi de "Complete!!".

# Effacement du nom d'une plage ou d'un disque

Cette fonction permet d'effacer le nom d'une plage ou d'un disque.

1 Pendant que la platine est en mode arrêt, lecture, enregistrement ou pause, appuyez sur MENU/NO.

"Edit Menu" apparaît dans la fenêtre d'affichage.

- 2 Tournez AMS (ou appuyez plusieurs fois sur III (DH) jusqu'à l'affichage de "Name ?", puis appuvez sur AMS ou sur YES.
- 3 Tournez AMS (ou appuyez plusieurs fois sur I<(/>
<del>I</del>> jusqu'à l'affichage de "Nm Erase ?", puis appuyez sur AMS ou sur YES.

4 Tournez AMS (ou appuyez plusieurs fois sur I< (DDI) jusqu'à ce que le numéro de la plage (si vous effacez le nom d'une plage) ou "Disc" (si vous effacez le nom d'un disque) clignote, puis appuyez sur AMS ou sur YES. "Complete!!" apparaît.

# Pour effacer tous les noms du MD

Sélectionnez "Nm All Ers?", puis appuyez deux fois sur AMS ou sur YES à l'étape 3 ci-dessus.

# <span id="page-26-0"></span>**Modification du niveau** enregistré après l'enregistrement

# <span id="page-26-1"></span> $-$  S.F FDIT

Vous pouvez modifier le volume des plages enregistrées à l'aide de S.F (Scale Factor) Edit. La plage originale est enregistrée au nouveau niveau. Lors du changement du niveau d'enregistrement, vous pouvez sélectionner l'enregistrement avec ouverture en fondu pour augmenter progressivement le niveau du signal au début de l'enregistrement ou l'enregistrement avec fermeture en fondu pour diminuer progressivement le niveau du signal à la fin de l'enregistrement.

# **Changement du niveau** d'enregistrement global

- 1 Appuyez sur MENU/NO. "Edit Menu" apparaît dans la fenêtre d'affichage.
- 2 Tournez AMS (ou appuyez plusieurs fois sur  $\left|\frac{1}{2}\right|$  >>1) jusqu'à l'affichage de "S.F Edit?", puis appuyez sur AMS ou sur YES.
- 3 Tournez AMS (ou appuyez plusieurs fois sur I<</a>
I jusqu'à l'affichage de "Tr Level ?", puis appuyez sur AMS ou sur YFS
- 4 Tournez AMS (ou appuyez plusieurs fois sur III (Divideo) jusqu'à l'affichage du numéro de la plage dont le niveau d'enregistrement doit être modifié, puis appuyez sur AMS ou sur YES.

<span id="page-26-2"></span>"Level 0dB" apparaît dans la fenêtre d'affichage.

5 Pendant le contrôle du son, tournez AMS (ou appuyez plusieurs fois sur HIM-H) pour changer le niveau enregistré sans activer "OVER" sur les indicateurs de niveau de crête.

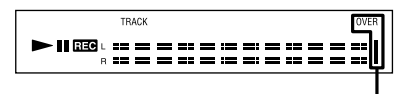

Evitez d'activer ces indicateurs

# 6 Appuyez sur AMS ou sur YES.

"S.F Edit OK?" apparaît dans la fenêtre d'affichage.

# 7 Appuyez sur AMS ou sur YES.

La platine commence à écraser la plage existante. "S.F Edit(:) \*\* %" apparaît pendant l'enregistrement de la plage. Une durée quasiment identique ou supérieure à la durée de lecture de la plage est nécessaire pour enregistrer la plage. Une fois l'enregistrement terminé, "Complete!!" apparaît.

# **Enregistrement avec** ouverture ou fermeture en fondu

- 1 Appuyez sur MENU/NO. "Edit Menu" apparaît dans la fenêtre d'affichage.
- 2 Tournez AMS (ou appuyez plusieurs fois sur  $\left|\leftarrow\right|$  />>1) jusqu'à l'affichage de "S.F Edit?"", puis appuvez sur AMS ou sur YES.
- $\bf 3$  Tournez AMS (ou appuyez plusieurs fois sur III (Divideo) jusqu'à l'affichage de "Fade In ?" ou de "Fade Out ?", puis appuyez sur AMS ou sur YES.
- 4 Tournez AMS (ou appuyez plusieurs fois sur III (DDI) jusqu'à l'affichage du numéro de la plage dont le niveau d'enregistrement doit être modifié, puis appuyez sur AMS ou sur YES.

"Time 5.0s" apparaît dans la fenêtre d'affichage.

5 Tout en contrôlant le son, tournez AMS (ou appuyez plusieurs fois sur III >>I) pour changer le temps d'enregistrement avec ouverture ou fermeture en fondu.

La platine lit la portion qui sera enregistrée à l'aide de la fonction d'enregistrement avec ouverture ou fermeture en fondu. Vous pouvez régler la durée à une valeur quelconque comprise entre 1 et 15 secondes, par incréments de 0,1 seconde. Vous ne pouvez pas régler une durée supérieure à celle de la plage.

# 6 Appuyez sur AMS ou sur YES.

"S.F Edit OK?" apparaît dans la fenêtre d'affichage.

# 7 Appuyez sur AMS ou sur YES.

La platine commence à écraser la plage existante. "S.F Edit(:) \*\* %" apparaît pendant l'enregistrement de la plage. Une fois l'enregistrement terminé, "Complete!!" apparaît.

# Pour annuler l'opération

Appuyez sur MENU/NO ou sur ■ aux étapes 1 à 6. Si vous appuyez sur AMS ou sur YES à l'étape 7 et que l'enregistrement démarre, vous ne pourrez pas interrompre l'opération.

# **Remarques**

- Ne débranchez pas le cordon d'alimentation ou ne déplacez pas la platine pendant l'enregistrement. Cela risque d'endommager les données d'enregistrement et d'entraîner un enregistrement incorrect.
- · Vous ne pouvez pas changer le niveau d'enregistrement d'une plage enregistrée en mode LP2 ou LP4 stéréo.
- · N'utilisez pas un MD endommagé ou sale. Cela risque d'entraîner un enregistrement incorrect des données d'enregistrement.
- · Des modifications répétées du niveau d'enregistrement altèrent la qualité sonore.
- · Une fois modifié, le niveau d'enregistrement ne reprendra pas exactement son niveau initial même si vous rétablissez le niveau original.
- · Il est impossible de modifier le niveau d'enregistrement lorsque le programmateur est activé.
- La fonction Undo (Annuler) ne permet pas d'annuler une opération S.F Edit.

# <span id="page-28-0"></span>**Annulation du dernier** montage

# <span id="page-28-1"></span>- UNDO (Annulation)

Vous pouvez annuler la dernière opération de montage et rétablir le contenu du MD préalable à l'opération. Notez toutefois que vous ne pouvez pas annuler une opération de montage si vous effectuez l'une des actions suivantes après le montage :

- Démarrer l'enregistrement.
- Appuyer sur MUSIC SYNC sur la télécommande
- Changer le niveau enregistré après l'enregistrement (S.F Edit).
- Mettre la platine hors tension ou éjecter le MD.
- Débrancher le cordon d'alimentation.
- 1 Appuyez sur MENU/NO pendant que la platine est à l'arrêt.

"Edit Menu" apparaît dans la fenêtre d'affichage.

2 Tournez AMS (ou appuyez plusieurs fois sur III (DDI) jusqu'à l'affichage de "Undo ?"

"Undo ?" n'apparaît pas en l'absence de montage.

# 3 Appuyez sur AMS ou sur YES.

L'un des messages apparaît en fonction de la dernière opération de montage.

# 4 Appuyez sur AMS ou sur YES.

"Complete!!" apparaît.

# <span id="page-28-2"></span>**Autres fonctions**

# <span id="page-28-3"></span>**Ouverture et fermeture en** fondu

Vous pouvez utiliser la lecture avec ouverture en fondu pour augmenter progressivement le niveau du signal vers les prises ANALOG OUT et PHONES au début de la lecture. La lecture avec fermeture en fondu diminue progressivement le niveau du signal à la fin de la lecture.

L'enregistrement avec ouverture en fondu augmente progressivement le niveau du signal au début de l'enregistrement. L'enregistrement avec fermeture en fondu diminue progressivement le niveau du signal à la fin de l'enregistrement.

# <span id="page-28-4"></span>Lecture et enreaistrement avec ouverture en fondu

Pendant une pause de lecture (pour la lecture avec ouverture en fondu) ou d'enregistrement (pour l'enregistrement avec ouverture en fondu), appuyez sur FADER sur la télécommande.

**◀** clignote dans la fenêtre d'affichage et la platine procède à une lecture ou un enregistrement avec ouverture en fondu pendant cinq secondes (réglage d'usine) jusqu'à ce que le compteur atteigne "0.0s".

# Lecture et enregistrement avec fermeture en fondu

Pendant la lecture (pour la lecture avec fermeture en fondu ) ou l'enregistrement (pour l'enregistrement avec fermeture en fondu), appuvez sur FADER sur la télécommande.

lacher clignote dans la fenêtre d'affichage et la platine procède à une lecture ou un enregistrement avec fermeture en fondu pendant cinq secondes (réglage d'usine) jusqu'à ce que le compteur atteigne "0.0s" puis s'arrête.

# **Conseil**

Respectez la procédure suivante pour spécifier la durée d'ouverture ou de fermeture en fondu pour la lecture ou l'enregistrement.

- 1 Appuyez deux fois sur MENU/NO pendant que la platine est à l'arrêt. "Setup Menu" apparaît dans la fenêtre d'affichage.
- 2 Tournez AMS (ou appuyez plusieurs fois sur III (DE) pour sélectionner le réglage, puis appuyez sur AMS ou sur YES.

<span id="page-29-2"></span>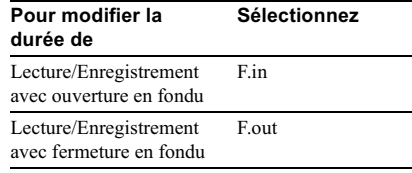

<span id="page-29-3"></span>3 Tournez AMS (ou appuyez plusieurs fois sur III (DI) pour sélectionner la durée, puis appuyez sur AMS ou sur YES.

Les durées d'ouverture et de fermeture en fondu peuvent être réglées par incréments de 0.1 seconde.

4 Appuyez sur MENU/NO.

# <span id="page-29-0"></span>Pour s'endormir en musique

<span id="page-29-1"></span>- Programmateur d'extinction

Vous pouvez régler la platine pour qu'elle se mette automatiquement hors tension après 60 minutes.

1 Appuvez deux fois sur MENU/NO pendant que la platine est à l'arrêt. "Setup Menu" apparaît dans la fenêtre

d'affichage.

- <span id="page-29-4"></span>2 Tournez AMS (ou appuyez plusieurs fois sur III (DDI) jusqu'à l'affichage de "Sleep Off", puis appuyez sur AMS ou sur YES.
- 3 Tournez AMS (ou appuyez plusieurs fois sur III/DI pour sélectionner le réglage, puis appuyez sur AMS ou sur YES.

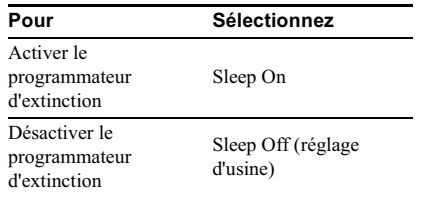

# 4 Appuyez sur MENU/NO.

# **Conseil**

Il est possible de vérifier la durée restante. Après activation du programmateur d'extinction, sélectionnez "Sleep" dans Setup Menu pour afficher la durée restante.

# <span id="page-30-1"></span><span id="page-30-0"></span>**Précautions**

# Sécurité

- Si un objet solide ou liquide tombe dans le boîtier, débranchez la platine et faites-la vérifier par du personnel qualifié avant de la réutiliser.
- Attention L'utilisation d'instruments optiques avec cet appareil présente un risque pour l'oeil.

# Sources d'alimentation

- Avant d'utiliser la platine, vérifiez que sa tension de fonctionnement est identique à celle de l'alimentation locale. La tension de fonctionnement figure sur la plaque signalétique à l'arrière de la platine.
- L'unité n'est pas déconnectée de la source d'alimentation secteur tant qu'elle reste raccordée à la prise murale, même si elle a été mise hors tension.
- Si vous ne prévoyez pas d'utiliser la platine pendant une longue période, déconnectez-la de la prise murale. Pour débrancher le cordon d'alimentation, saisissez la fiche ; ne tirez jamais sur le cordon.
- Le cordon d'alimentation ne peut être changé que par le centre de service qualifié.

# **Condensation dans la platine**

Si la platine est déplacée directement d'une pièce froide à un endroit chaud, ou placée dans un lieu très humide, de l'humidité peut se condenser sur les lentilles à l'intérieur de la platine. Cela peut provoquer un dysfonctionnement de la platine. Dans ce cas, retirez le MD et laissez la platine sous tension pendant plusieurs heures jusqu'à l'évaporation de l'humidité

# **Entretien**

Nettoyez le boîtier, le panneau et les commandes à l'aide d'un chiffon doux imprégné d'une solution détergente neutre. N'utilisez pas de tampon abrasif, de poudre à récurer ni de solvant, comme de l'alcool ou de l'essence. Pour toute question ou problème concernant cette platine, consultez votre revendeur Sony le plus proche.

# <span id="page-30-2"></span>**Remarque sur les MD**

- Ne touchez pas directement le disque interne. Forcer l'ouverture de l'obturateur risque d'endommager le disque interne.
- Collez les étiquettes fournies avec le MD aux endroits prévus. Leur forme peut varier en fonction de la marque du MD.

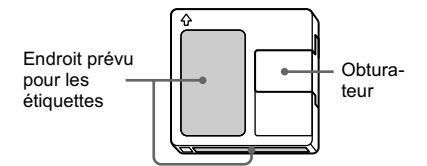

# **Stockage des MD**

Ne placez pas la cartouche dans un endroit où elle risque d'être exposée à la lumière directe du soleil ou à des températures très élevées et à l'humidité.

# Entretien régulier

A l'aide d'un chiffon sec, éliminez la poussière et la saleté de la surface de la cartouche

# <span id="page-30-3"></span>Limites du système

Le système d'enregistrement de votre platine est radicalement différent de celui utilisé sur les platines à cassettes et DAT et se caractérise par les limites décrites ci-dessous. Vous remarquerez cependant que ces limites sont dues à la nature même du système d'enregistrement des MD et ne résultent pas de problèmes mécaniques.

# "Disc Full" apparaît dans la fenêtre d'affichage avant même que le MD ait atteint la durée d'enregistrement maximum

Lorsque 255 plages ont été enregistrées sur le MD, "Disc Full" apparaît quelle que soit la durée totale d'enregistrement. Vous ne pouvez enregistrer que 255 plages sur le MD. Pour poursuivre l'enregistrement, effacez les plages inutiles ou utilisez un autre MD enregistrable.

# <span id="page-31-1"></span>**"Disc Full" apparaît alors que le disque n'a pas encore atteint le nombre de plages maximum**

 $\mathbf{F}$  and  $\mathbf{G}$  and  $\mathbf{F}$  are the set of the set of the set of the set of the set of the set of the set of the set of the set of the set of the set of the set of the set of the set of the set of the set of the se Les nucleations d'accentuation au sein men des plages peuvent parformer en mérprettes<br>comme des intervalles de plage, ce qui entraîne L'augmentation du nombre de plages et l'augmentation du nombre de plages et r augmentation du nombre.<br>l'apparition de "Disc Full".

# **La durée d'enregistrement restante n'augmente pas, même après avoir effacé de nombreuses plages de courte durée**

Les plages inférieures à 12 secondes<sup>1)</sup> n'étant Les plages interfettes à 12 secondes 9 n'earri-<br>pas prises en compte, les effacer n'augmente pas pas prises en compte, les enacer n'aux<br>en général la durée d'enregistrement.

# **Certaines plages ne peuvent pas être combinées avec d'autres**

Il est impossible de combiner des plages après leur montage.

# **La somme de la durée totale enregistrée et de la durée restante sur le MD ne correspond pas à la durée maximum d'enregistrement**

L'enregistrement s'effectue en unités minimum Le chregistrement s'encettre en unites minimum<br>de deux secondes<sup>1</sup>) chacune, quelle que soit la durée des données. Les données enregistrées neuvent donc être plus courtes que la capacité d'enregistrement maximum. En outre, les griffes required to but the product of the product of the product.

n<br>
1) Pendant l'enregistrement stéréo. Fendant Fenfegistrement stereo.<br>En mark MOMO a - I DO - En Hans A annual an  $E_{\text{max}}$  1.1  $R_{\text{max}}$  is a 2 second in  $R_{\text{max}}$ 

# **Limites lors de l'enregistrement d'une plage existante**

- Le temps d'enregistrement restant correct risque Le temps d'entegrat
- Il peut s'avérer impossible d'enregistrer une r peut s'averer impossible d'entretsaiter une plage qui a deja ete emegistree plasteus for<br>Dans ce cas, effacez la plage (voir page 19).
- Le temps d'enregistrement restant peut être Le temps à enceptsuement restant peut enc rapport au temps d'enregistrement total.
- apport au temps d'encyptatement total.<br>• Il n'est pas recommandé d'écraser une plage n n'est pas recommande d'écraser une prage<br>pour éliminer le bruit, dans la mesure où cela pour emmier le bruit, dans la mésure ou<br>risque de raccourcir la durée de la plage.
- Il peut s'avérer impossible de nommer une plage If peut s'averer impossible de nommer une plantier.

**Les plages créées par montage peuvent présenter des pertes de son si vous recherchez un point pendant que le contrôle du son.**

# **Les repères de plages ne sont pas insérés correctement**

Une erreur d'insertion de repères de plage peut Survenir lorsque les plages du CD sont divisées en prasieurs prages pras perites pendant un<br>enregistrement numérique. De même, lors de Encypsuchen hunterque. De meine, fors de<br>l'activation de l'insertion automatique de repères r activation de l'insertion automatique de reperes<br>de plage pendant l'enregistrement, il se peut que de plage pendant i emegistrement, il se pe comme sur l'original, selon la source de comme sur i<br>programme.

**Il se peut que le temps de lecture/ enregistrement correct ne s'affiche pas pendant la lecture de MD enregistrés en mode monaural.**

# <span id="page-31-0"></span>**Guide du système de gestion de copies en série (Serial Copy Management System)**

Les composants audio numériques, tels que les Et composants audio numeriques, ters<br>CD, MD et DAT, permettent de réaliser ED, MD et DAT, permettent de reanser<br>aisément des copies de haute qualité en traitant alsement des copies de nadre quante en t na masque comme un signar namerique.<br>Pour protéger les sources musicales couvertes par le droit d'auteur, cette platine utilise le par le dront d'auteur, cette planne drinse le<br>système de gestion de copies en série (Serial seriai<br>t de ne copy *wanagement* system), qui perme reanser qu'une seule copie à une s biais de emegistree numériquement par le b

suite

# Une connexion numérique-numérique ne permet d'effectuer qu'une copie de première génération<sup>2)</sup>.

Exemples:

- Vous pouvez copier un programme de son numérique disponible dans le commerce (par exemple, un CD ou un MD), mais pas réaliser une seconde copie de la copie de première génération.
- Vous pouvez copier un signal numérique issu d'un programme de son analogique enregistré numériquement (par exemple, un enregistrement analogique ou une cassette musicale) ou d'émissions numériques retransmises par satellite, mais pas réaliser une seconde copie de la copie de première génération.
- 2) Par copie de première génération, on entend le premier le premier enregistrement d'une source audio numérique via le connecteur d'entrée numérique de la platine. Par exemple, si vous enregistrez depuis un lecteur CD raccordé au connecteur DIGITAL IN, il s'agit d'une copie de première génération.

# Remarque

Les restrictions du système de gestion de copies en série (Serial Copy Management System) ne s'appliquent pas à un enregistrement effectué via des connexions analogique-analogique.

# <span id="page-32-0"></span>**Dépannage**

Si vous rencontrez l'une des difficultés suivantes lors de l'utilisation de la platine, utilisez ce guide de dépannage pour résoudre le problème. Si un problème quelconque persiste. consultez votre revendeur Sony le plus proche.

### La platine ne fonctionne pas ou fonctionne mal.

Le MD est peut-être sale ou endommagé. Remplacez-le. Seules les touches suivantes sont utilisables lorsque la platine MD est commandée par un PC. I/U, INPUT, LEVEL/DISPLAY/CHAR (DISPLAY, SCROLL, LEVEL +/- sur la télécommande).

### La platine ne lit pas.

- De la condensation s'est formée à l'intérieur de la platine. Retirez le MD et laissez la platine dans un endroit chaud pendant quelques heures jusqu'à l'évaporation de l'humidité.
- La platine n'est pas sous tension. Appuyez sur  $\mathsf{I}/\mathsf{U}$  pour la mettre sous tension.
- · La platine n'est peut-être pas correctement connectée à l'amplificateur. Vérifiez la connexion (page 6).
- · Le MD est inséré dans le mauvais sens. Introduisez le MD dans la fente avec le côté étiqueté vers le haut et la flèche dirigée vers la fente (page 16).
- Le MD est peut-être vierge. Insérez un disque enregistré.

### Le son est fortement brouillé.

Un fort champ magnétique provenant d'un téléviseur ou d'un appareil similaire interfère avec le fonctionnement de la platine. Eloignez la platine de ce champ magnétique.

### La platine n'enregistre pas.

- · La platine n'est pas connectée correctement à la source de programme. Vérifiez la connexion (page 6).
- · Sélectionnez la source de programme correcte à l'aide de INPUT.
- · Le niveau d'enregistrement n'est pas réglé correctement. Réglez-le (page 12).
- · Un MD pré-enregistré est inséré. Remplacez-le par un MD enregistrable.
- · La durée restante sur le MD est insuffisante. Remplacez le disque par un autre MD enregistrable comportant moins de plages enregistrées, ou effacez les plages superflues (page 19).
- Une panne de courant est survenue ou le cordon d'alimentation a été débranché pendant l'enregistrement. Les données enregistrées jusqu'alors risquent d'être perdues. Recommencez l'enregistrement.

### La platine n'effectue pas d'enregistrement synchro avec un lecteur CD or CD vidéo.

La télécommande fournie avec la platine MD n'est pas réglée correctement. Réglez la télécommande.

# Un message et un code alphanumérique à trois ou cinq chiffres s'affichent en alternance dans la fenêtre d'affichage.

La fonction d'auto-diagnostic est activée (page 33).

# Remarque

Si la platine ne fonctionne toujours pas correctement même après avoir essayé les solutions proposées, mettez-la hors tension, puis réinsérez la fiche dans la prise murale.

# <span id="page-33-0"></span>**Fonction d'auto-diagnostic**

La fonction d'auto-diagnostic vérifie automatiquement l'état de la platine MD lorsqu'une erreur survient, puis affiche un code à trois ou cinq chiffres et un message d'erreur. Si le code et le message s'affichent en alternance, localisez-les dans le tableau ci-dessous et essayez la solution proposée. Si le problème persiste. consultez votre revendeur Sony le plus proche.

# C11/Protected

Retirez le MD et fermez le taquet de protection contre l'enregistrement (page 9).

# C12/Cannot Copy

- · Vous avez tenté d'enregistrer un CD dont le format n'est pas pris en charge par le périphérique externe connecté à la platine, comme un CD-ROM ou un CD vidéo.
	- Retirez le disque et insérez un CD musical.

# C<sub>13</sub>/REC Error

- Placez la platine sur une surface stable et recommencez l'enregistrement.
- · Le MD inséré est sale (taches, traces de doigts, etc.), griffé ou de qualité inférieure.
	- Remplacez le disque et recommencez l'enregistrement.

# C13/REC Error

Retirez le MD et réintroduisez-le.

# C14/TOC Error

- Introduisez un autre disque.
- Si possible, effacez toutes les plages du MD (page 20).

# C41/Cannot Copy

- · La source sonore est une copie de logiciels musicaux disponibles dans le commerce, ou vous avez tenté d'enregistrer un CD-R (CD enregistrable).
	- Ele système de gestion de copies en série (Serial Copy Management System) empêche la réalisation d'une copie numérique (page 31). Vous ne pouvez pas enregistrer un CD-R.

# **C71/Din Unlock**

- L'apparition sporadique de ce message est due au signal numérique enregistré. Elle n'affecte pas l'enregistrement.
- Lors de l'enregistrement depuis un composant numérique raccordé via le connecteur DIGITAL IN, le câble de connexion numérique a été débranché ou le composant numérique désactivé.
	- Raccordez le câble ou mettez le composant numérique sous tension.

# <span id="page-33-1"></span>**Messages affichés**

Le tableau suivant explique les différents messages apparaissant dans la fenêtre d'affichage. Les messages sont également affichés par la fonction d'auto-diagnostic de la platine (voir page 33).

# Auto Cut

La fonction Auto Cut Function est activée  $(nage 12)$ .

# **Blank Disc**

Un nouveau MD (vierge) ou un MD effacé a été inséré.

# **Cannot Copy**

Vous avez tenté de réaliser une seconde copie d'un MD copié numériquement (page 31).

# **Cannot Edit**

Vous avez tenté de procéder au montage d'un MD pré-enregistré, de procéder au montage du MD pendant la lecture programmée ou aléatoire ou de modifier le niveau d'enregistrement d'un MD enregistré en mode LP2 ou LP4 stéréo.

# Disc Full

Le MD est plein (page 31).

# Impossible

La platine ne peut pas effectuer l'opération demandée (pages 8, 21 et 23).

# Incomplete!!

L'opération S.F Edit (modification du niveau d'enregistrement après l'enregistrement, ouverture en fondu, fermeture en fondu) n'a pas été effectuée correctement en raison du déplacement de la platine pendant l'enregistrement ou parce que le MD est sale ou endommagé.

# Initialize (clignotant)

Les paramètres Setup Menu ont été perdus. Ou le contenu enregistré par le programmateur a disparu au fil du temps et n'est pas disponible pour l'enregistrement sur le disque, ou la lecture programmée n'a pas pu être activée car le programme a disparu au fil du temps. (Le message clignote environ quatre secondes lorsque vous mettez la platine sous tension en appuyant sur  $I/\dot{\cup}$ ).

# **Name Full**

La capacité d'attribution de nom du MD a atteint sa limite (environ 1700 caractères).

# suite

### No Change

En tentant de modifier le niveau d'enregistrement après l'enregistrement, vous avez appuyé sur YES sans réellement modifier le niveau d'enregistrement, aucun changement n'a donc été apporté.

### **No Disc**

La platine ne contient pas de MD.

### No Name

La plage ou le disque n'a pas de nom.

### ProgramFull!

Le programme contient le nombre maximum de plages. Vous ne pouvez plus ajouter d'autres plages.

### **REMOTE**

Le MD est commandé par un périphérique externe connecté à la platine.<sup>1)</sup>

# S.F Edit!

Vous avez tenté de réaliser une autre opération en mode S.F Edit (modification du niveau

d'enregistrement après l'enregistrement, ouverture en fondu, fermeture en fondu).

Vous ne pouvez pas réaliser d'autres opérations en mode S.F Edit.

# S.F Edit NOW

Vous avez appuyé sur  $\mathsf{I}/\mathsf{U}$  en mode S.F Edit (modification du niveau d'enregistrement après l'enregistrement, ouverture en fondu, fermeture en fondu).

Si vous mettez la platine hors tension en mode S.F Edit, les changements apportés ne seront pas pris en compte. Terminez les changements et quittez le mode S.F Edit avant de mettre la platine hors tension. Si vous mettez accidentellement la platine hors tension pendant que vous apportez des changements, appuyez sur  $\mathsf{I}/\mathsf{U}$  pendant l'affichage du message.

### **Smart Space**

La fonction Smart Space est activée (page 11).

### **TOC Reading**

La platine vérifie la TOC (table des matières) du MD.

1) Si "REMOTE" apparaît dans d'autres cas, mettez la platine hors puis sous tension.

# <span id="page-34-0"></span>**Tableau Setup menu**

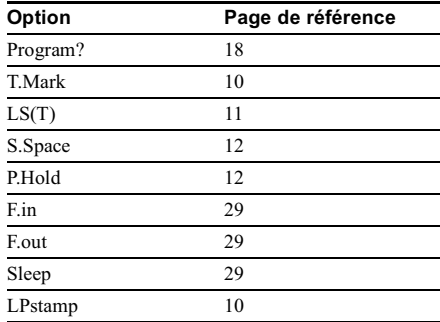

# <span id="page-34-1"></span>**Spécifications**

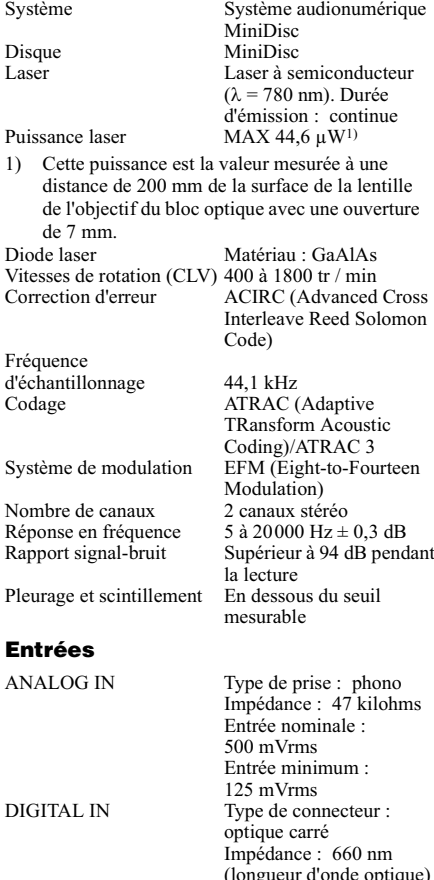

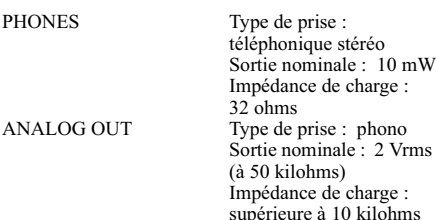

# **Caractéristiques générales**

# Puissance de raccordement<br>Malilens (1999-1999)

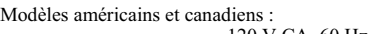

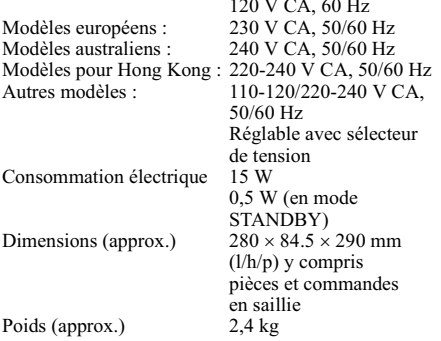

# **Accessoires fournis**

Cordons de connexion audio  $(2)$ Cordons de conn<br>Câble optique (1) Cable optique (1) relecommande (1)<br>Piles R6 (format AA) (2)

Dolby Laboratories autorise une license d'exploitation Doloy Laboratories attorise une neense d'exploitation.<br>de ses brevets d'invention américains et étrangers. de ses brevets d'invention americants et et angers.<br>La conception et les spécifications sont susceptibles

# <span id="page-35-0"></span>**Utilisation des bips sonores**

# <span id="page-35-1"></span>(Sauf pour le modèle nord-américain)

La platine peut émettre divers bips sonores pour La platine peut enfette urvers orps sonores pour<br>pouvoir identifier les opérations effectuées. Les pouvoir numerical es operations encetaees.<br>
bips sonores sont émis par les prises LINE (ANALOG) OUT.

# Mettez BEEP (sur le panneau arrière de la platine) en position ON.

Les bips sonores sont émis en fonction de l'état Les orps sonores sont emis en ronen.<br>de la platine de la manière suivante :

# **Un bref bip sonore (fort)**

La platine a été mise sous tension, elle est en mode La plattie a etc linse sous tension-

# **Deux brefs bips sonores (forts)**

La platine a été mise hors tension.

# **Un bref bip sonore (faible)**

- · La platine a été arrêtée ou le MD éjecté.
- Lexploitation de menu est terminée ou a été annulée, le L'exploitation de mend est terminee ou a eté ain<br>mode de lecture normale a été repris, le niveau rioue de recture normale a ete repris, le myeau<br>d'enregistrement a été fixé à 0 dB (valeur par défaut)  $\alpha$  emegistrement a etc fixe a  $\alpha$  distribution par default.<br>
(en d'autres termes, la platine a repris son état normal).

# **L'indicateur de niveau de crête est affiché.**

# **Plusieurs bips sonores (des signaux sonores faibles et forts sont émis en alternance)**

La fonction d'auto-diagnostic de la platine a été activée et La fonction d'adio-diagnostic de la platine a etc.<br>un code et un message s'affichent en alternance.

# **Bips sonores consécutifs (forts)**

- Vous avez appuyé sur une touche d'exploitation et vous avez appuye sur t
- alle un MD in est insere.<br>• Vous ne pouvez pas sélectionner une option ou une vous ne pouvez pas selectionner une option ou valeur de régrage en tournant
- Le temps d'enregistrement restant devient inférieur à Le temps a emegistrement restant dev 3 minutes pendant l'enregistrement.<sup>1)</sup>

# **Bips sonores consécutifs (faibles)**

- Le niveau d'enregistrement ou de déclenchement u<br>a pour i insertion automatique de réperes<br>été réglé au maximum ou au minimum.
- Vous ne pouvez pas sélectionner une option ou une vous ne pouvez pas serecubriner une option ou<br>valeur de réglage en tournant (ou en appuyant valeur de régrage en tournant

# **Un bip sonore continu (fort)**

 $\bullet$  a été sélectionné mais le MD est plein.

# Utilisation des bips sonores (suite)

# **Un bip sonore continu (faible)**

- Pendant un enregistrement ou une pause r endant un emegistrement où une pause<br>d'enregistrement, les indicateurs de niveau de crête n emegistrement, les mandateurs de myeau de<br>ont dépassé le niveau recommandé ("OVER"  $s'$ allume $)$ ,  $(1)$
- Vous ne pouver pas changer le mode de lecture.

# **Brefs bips sonores consécutifs (faibles)2) suivis d'un bip sonore bref (faible) toutes les quelques secondes**

-<br>La platine a activé une pause d'enregistrement.

- The bip sonore n'affecte pas les résultats  $\mathcal{L}$  c up solide if a
- a emegistrement.<br>2) Un bip sonore faible pour chaque tranche de 10 on orp sonore rarble pour chaque tranche de 10<br>minutes du temps d'enregistrement restant (ex.,  $\mu$  and  $\mu$  is a contract to enterpret that  $\mu$ .  $\frac{du}{dt}$  of political interface  $\frac{du}{dt}$  and  $\frac{dv}{dt}$  and  $\frac{dv}{dt}$  and  $\frac{dv}{dt}$  and  $\frac{dv}{dt}$  and  $\frac{dv}{dt}$ deux orps sonores pour la tranche 21 a 50<br>minutes et trois bips sonores pour la tranche 31 innutes et trois orps sonores pour la tranche<br>à 40 minutes). Aucun bip sonore n'est émis a 40 minutes). Aucun orp sonore il est em<br>pour une durée restante de 10 minutes ou pour u

# **Pour désactiver les bips sonores**

Réglez BEEP sur OFF.

### **Remarque**

 1-# !- \$

- Si vous appuyez sur SCROLE forsque la fonction de<br>bip sonore est activée et qu'aucun MD n'est inséré, un oip sonore est activee et qu'aucun MD n'est insere, une<br>bip sonore est émis et le statut des éléments suivants orp sonore est enns et le statut des elements surva<br>change automatiquement de la manière suivante :

- enange automatiquement de la mainere suivante :<br>• La lecture aléatoire ou programmée est annulée et la La recture areatoire ou pi<br>lecture normale reprend.
- Exercise formate reprend.<br>• Les fonctions Repeat All Play ou Repeat 1 Play sont
- annures.<br>• Le mode d'enregistrement devient stéréo.
- Le mode d'emegistrement des<br>• ANALOG IN est sélectionné.